# HP Project and Portfolio Management Center

# Release Notes

## Software version: 9.14.0005 / February 2013

This document provides an overview of the changes made to HP Project and Portfolio Management Center (PPM Center) for version 9.14.0005. It contains important information not included in the manuals.

[Protecting Your Deployment from Security Vulnerabilities](#page-1-0) [In This Version](#page-1-1) [Documentation Updates](#page-1-2) [Installation Notes](#page-2-0) [Enhancements](#page-3-0) Certifications and Fixes Known Problems, [Limitations and Workarounds](#page-17-0) [Documentation Errata](#page-21-0) [Verified Environments](#page-34-0) [Support](#page-35-0) [Legal Notices](#page-36-0)

#### **Important Announcement – PPM Center Patch Release Strategy**   $\bf{I}$ **Change Post 9.14**

Dear Valued PPM Customer,

Starting with the release of PPM Center version 9.14, we are making significant changes to our patching strategy based specifically on feedback received from our customers. The feedback we've received is that our current patches are released too far apart, the effort required to implement and validate is resource intensive and time consuming, and the patches generally have too much impact in order to be easily adopted.

Post 9.14, we will begin delivering smaller, more frequent patches containing only defect fixes. These patches will be 100% focused on the specific issues reported by our customers and will generally be delivered every few months as needed. With this approach we will be able to provide more frequent solutions to customers with less impact, effort, and time effort required to implement. From a versioning standpoint, these patches will not increase the base version number, but will add an extension to it. The first patch after 9.14 is 9.14.0001 in accordance with HP's software versioning policy.

In between patch releases we will continue to issue hot-fixes for situations involving Severity 1, production down, critical issues without workarounds. These hot-fixes will be rolled into the next available patch. We will not issue hot-fixes on older PPM Center versions when a solution is readily available in a newer patch. Enhancement requests will be prioritized for inclusion in Major (that is 10.0) and Minor (10.1) releases only.

On behalf of HP PPM Center Product Management, R&D, and Support, we sincerely appreciate you as a PPM Center customer and your feedback. We're excited to implement this new format and to help our customers more easily keep current with our latest and greatest product.

Thank you very much,

HP Software Support Project and Portfolio Management Center M

# <span id="page-1-0"></span>Protecting Your Deployment from Security Vulnerabilities

Make sure you take the necessary precautions to protect your PPM Center deployment from general security vulnerabilities, especially those related to Web server and related infrastructure vulnerabilities. Patch and configure your Web server's operating system, and DNS servers to prevent malicious attacks that could put your organization and data at risk. You can take such steps as disabling unused ports or enabling SSL in your environment. Consult your Web server vendor for the latest patches to prevent harmful attacks such as cross-site scripting.

# <span id="page-1-1"></span>In This Version

PPM Center version 9.14.0005 includes defect fixes since version 9.14.0004 in addition to PPM Center version 9.14, 9.14.0001, 9.14.0002, and 9.14.0003. For details, see the [Fixes](#page-7-0) section.

# <span id="page-1-2"></span>Documentation Updates

The first page of this release notes document contains the following identifying information:

- Version number, which indicates the software version.
- Publish date, which changes each time the document is updated.

To check for recent updates or to verify that you are using the most recent edition, visit the following URL:

#### **<http://h20230.www2.hp.com/selfsolve/manuals>**

This site requires that you register for an HP Passport and sign-in. To register for an HP Passport ID, go to:

#### **<http://h20229.www2.hp.com/passport-registration.html>**

Or click the **New users - please register** link on the HP Passport login page.

You will also receive updated or new editions if you subscribe to the appropriate product support service. Contact your HP sales representative for details.

**NOTE:** To view files in PDF format (\*.pdf), Adobe Acrobat Reader must be installed on your system. To download Adobe Acrobat Reader, go to the following web site: **http://www.adobe.com/**

# <span id="page-2-0"></span>Installation Notes

This procedure includes steps that are valid for PPM Center version 9.14.0005.

M

PPM Center version 9.14 is required before you can apply version 9.14.0005 on top of it.

To install version 9.14.0005:

- 1 Back up your database.
- 2 Stop the PPM Server. The patch cannot be installed on an active server.
- 3 Copy the patch file ppm-914-patch0005.jar to the <*PPM\_Home*> directory. This is the directory where the PPM Server is installed.
- 4 Change to the <*PPM\_Home*>/bin directory.
- 5 Start the installation using the following command:

```
sh ./kDeploy.sh -i patch0005
```
6 Follow the on-screen instructions to complete the patch installation.

7 Start the PPM Server.

#### **NOTE:**

HP recommends that you back up your customized files including scripts before applying version 9.14.0005.

#### **WARNING:**

Defect fixes included in patches (up until 9.14.0004) on top of version 9.14 are rolled into version 9.20. If you are on PPM Center patch 9.14.0005 (or later), do not upgrade to PPM Center version 9.20 yet, otherwise you may encounter some regression regarding the defect fixes in 9.14.0005. You may want to wait for the next available patch on top of version 9.20 to have those defect fixes.

# <span id="page-3-0"></span>**Enhancements**

The following three enhancements are included in PPM Center version 9.14.0005:

- [Enhanced kSupport](#page-3-1) Tool
- <span id="page-3-1"></span>• [Enhanced SQL Debugging Mechanism](#page-6-0)

# Enhanced kSupport Tool

Running kSupport.sh script gathers information helpful to HP Software Support in diagnosing system problems. The kSupport tool is designed to serve as a troubleshooting knowledge system for PPM Center. Embedding into the tool the knowledge gathered from supporting PPM Center customers around the world, HP expects the tool to make PPM Center self-diagnosable and self-healable. The flexible interface of the tool make it easy to absorb new knowledge as PPM Center develops and HP Software Support's knowledge grows.

In PPM Center version 9.14.0005, this tool is enhanced for better retrieving the information by introducing SuperSupport functionalities.

Instead of gathering massive information without categorization, the new SuperSupport functionalities enable you to:

- [Search Server Logs by Time Range](#page-3-2) and Keywords
- Collect [Categorized Information](#page-4-0) Based on Modules

#### <span id="page-3-2"></span>Search Server Logs by Time Range and Keywords

The new **Super support information** check box section added on the Generate Support Information page in the Administration Console allows you to search logs by specifying time range and keywords.

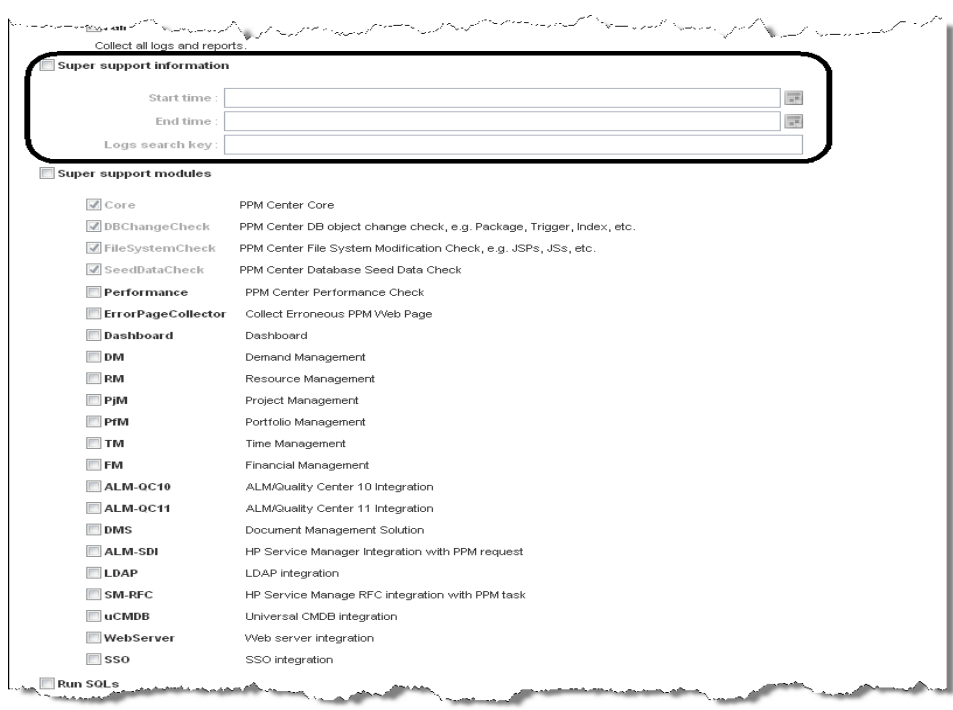

If specifying both the time range and the keywords, you can retrieve logs containing the keywords within the time range. This helps quickly locate the desired information from the massive logs and avoid getting outdated logs.

#### **Note**:

If the time zone of PPM Server has been changed, the logs cannot be extracted correctly by the specified time range.

## <span id="page-4-0"></span>Collect Categorized Information Based on Modules

The new **Super support modules** check box section added on the Generate Support Information page in the Administration Console allows you to gather information based on modules.

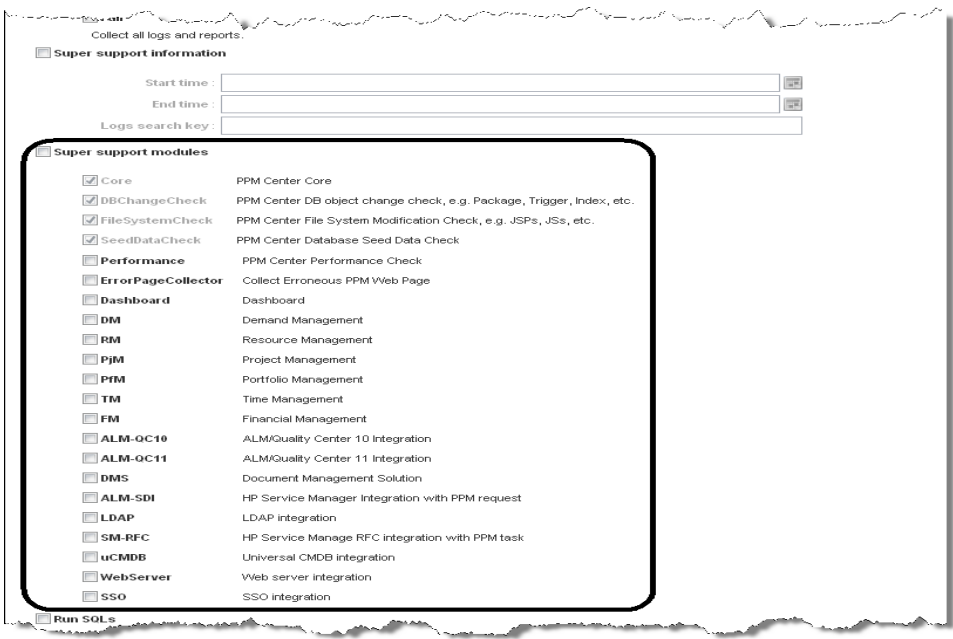

For example, if you want to gather information for the Demand Management module only, you can just select the **DM** check box. The retrieved information for the Demand Management module is stored in the *<kSupport\_Zip\_File>*/etc/DM directory.

In addition to traditional PPM Center modules, such as **DM**, **RM**, and, **PjM**, and typical integration modules, such as **DMS**, **ALM/QC**, and **uCMDB**, the super support modules include six more modules: **Core**, **Performance**, **ErrorPageCollector**, **DBChangeCheck**, **FileSystemCheck**, and **SeedDataCheck**. Running the script on the **Core** module, you can gather common information not related to any specific modules, and on the **Performance** module, you can gather information about PPM Center performance.

In order to proactively detect some common configuration errors, data missing issues, potential data corruption issues, and so on, the enhanced kSupport tool can perform some sanity checks for several modules, especially for integration modules. The sanity check is designed based on best practices of PPM Center Support, so it may help find out the causes for some system issues in less time.

#### **Notes**:

- If an integration module is not enabled, you cannot retrieve support information for that module by selecting the check box for the corresponding module here.
- The check boxes for the **Core**, **DBChangeCheck**, **FilesystemCheck**, and **SeedDataCheck** modules are always selected by default, no matter which modules you select. That means the script is always run for these four modules.
- Specifying the time range in the **Super support information** check box section also helps retrieve some database queries within the time range. For example, if you specify the time range and select the **DMS** check box, only the integration events within the time range will be retrieved.

#### Collect Modified Data

Data users have modified are collected everytime kSupport.sh is run on the following three mandatorily selected modules.

- **DBChangeCheck**. The script compares the baseline data with user's database objects, such as packages, triggers, and indexes. The retrieved comparison report is stored in the *<kSupport\_Zip\_File>*/etc/DBChangeCheck directory.
- **FileSystemCheck**. The script compares the baseline data with user's file system, such as  $\pm$  sp.  $\pm$  s, and class files in the <PPM\_HOME>/server/<NODE>/deploy/itg.war directory and <PPM\_HOME>/server/<NODE>/deploy/dashboard.war directory. The retrieved comparison report is stored in the *<kSupport\_Zip\_File>*/etc/FileSystemCheck directory, and the modified files are stored in the <kSupport\_Zip\_File>/etc/FileSystemCheck/modifiedfiles directory.
- **SeedDataCheck**. The script compares the baseline seed data with user's seed data, such as request status, workflows, and portlet definitions. The retrieved comparison report is stored in the *<kSupport\_Zip\_File>*/etc/SeedDataCheck directory.

#### Collect HTML Source Codes for Error Pages

Collecting HTML source codes for JS errors on PPM Center standard user interface can help address these errors more quickly.

To collect HTML source codes,

- 1 Log on to PPM Center.
- 2 Navigate to the page you want to trace.
- 3 From the menu bar, select **My Links > Trace Html and Upload**.

A dialog box pops up.

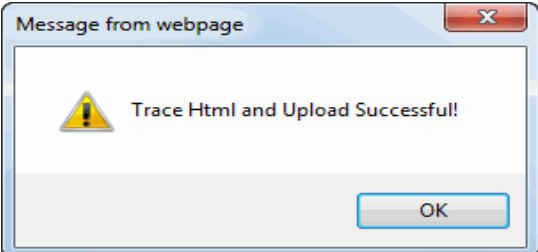

- 4 Click **OK**.
- 5 Navigate to the Generate Support Information page in the Administration Console.
- 6 Select **ErrorPageCollector** in the **Super support modules** section.
- 7 Click **Generate**.

HTML source codes for error pages are stored in the *<kSupport\_Zip\_File>*/etc/ErrorPageCollector directory.

#### **Notes**:

- After you generate support information in the Administration Console, the recently traced error pages will be cleaned.
- Not only error pages but also normal pages can be traced.
- If you are using Internet Explorer 9.0, and open the Developer Tools, you may not be able to trace HTML. To address this issue, do one of the following:
	- Do not use the Developer Tools when tracing HTML.

<span id="page-6-0"></span>o Refresh the page when Developer Tools is opened.

# Enhanced SQL Debugging Mechanism

In previous versions of PPM Center, the SQL debugging mechanism has the following flaws:

- To enable or disable Oracle side SQL debugging, it is required to manually change the ENABLE\_KNTA\_DEBUG\_MESSAGES parameter setting in the KNTA\_DEBUG\_CONSTANT package, and PPM Server restart is needed for the changes to take effect.
- Debugging messages could not be logged. PPM Center administrators are able to collect additional SQL debugging information by adding the KNTA\_Debug\_Message.Log() action to a concerning location in the code. However, the action itself is inside the entire session, the debugging information stored in the KNTA\_DEBUG\_MESSAGES table is removed when the session is rolled back due to unexpected issues.

In PPM Center version 9.20, the SQL debugging mechanism was enhanced. Now administrators can easily switch to debugging mode by changing the value of the newly introduced ENABLE\_KNTA\_DEBUG\_MESSAGES parameter through the Administration Console, without having to restart PPM Server. In addition, an autonomous transaction is introduced to the log() action to prevent log

messages from being rolled back.

# Certifications and Fixes

# **Certifications**

The following additional certifications are added in PPM Center version 9.14:

- Oracle 11.2.0.3 (Standard/Enterprise Edition) (RAC and Non-RAC) support for all PPM Server platforms
- Oracle Enterprise Linux (OEL) version 5 (Red Hat Enterprise Linux Clone) support as PPM Server platform
- Red Hat Enterprise Linux 6 support as PPM Server platform

<span id="page-7-0"></span>For details, see the *System Requirements and Compatibility Matrix.*

## Fixes

#### Fixes in Version 9.14.0005

#### **Costing**

#### **Tracking Number Problem**

4641227205 Error when running FX Rate Update Service. (QCCR1L49355, QCCR1L49354)

#### Dashboard

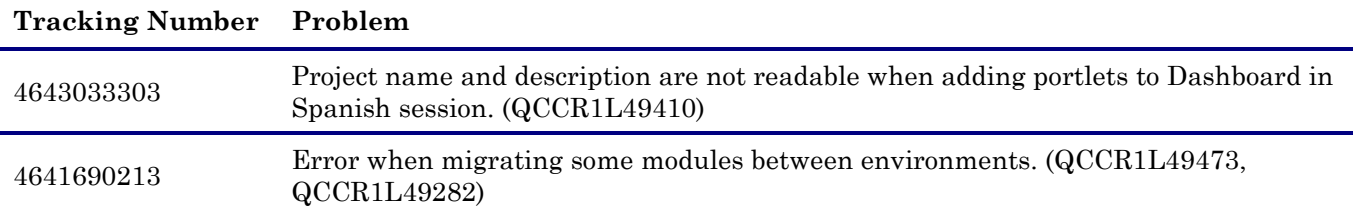

#### Demand Management

#### **Tracking Number Problem**

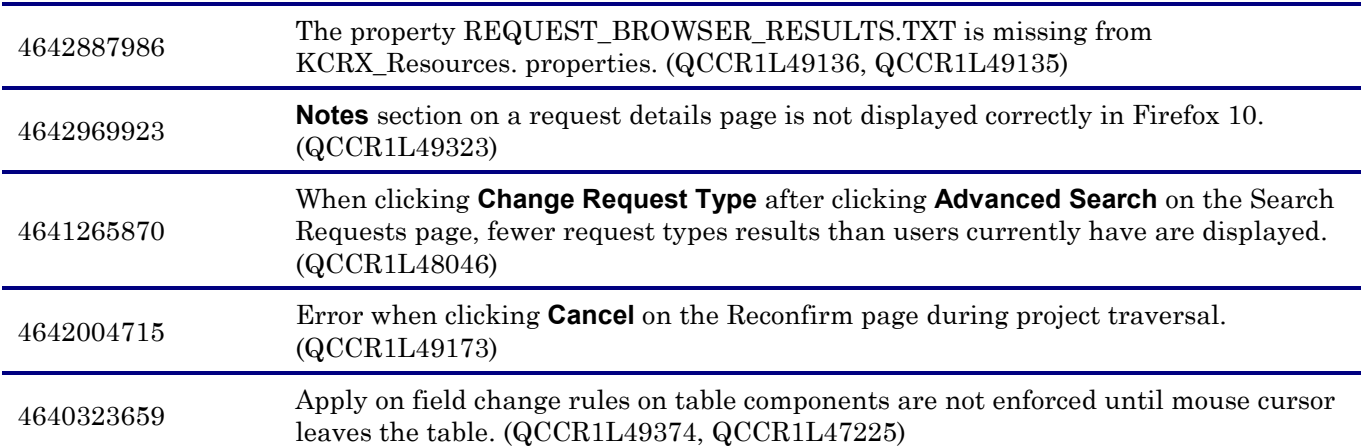

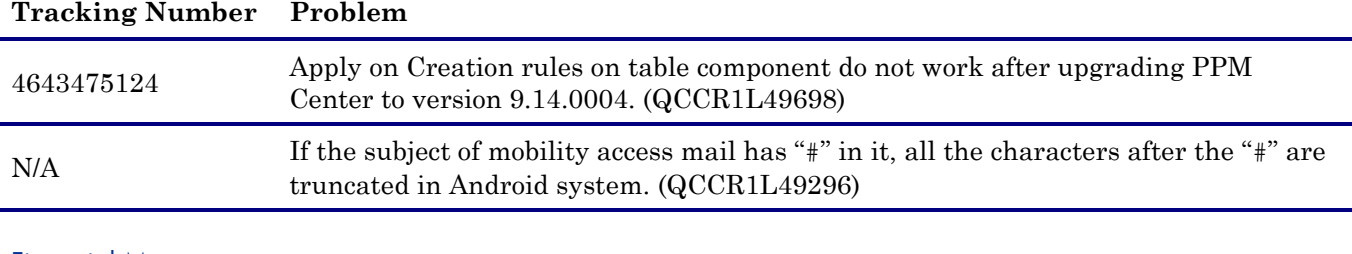

# Financial Management

### **Tracking Number Problem**  4641959361 Unable to edit actual cost for labor and non-labor items in the Edit Costs page. (QCCR1L48618) To address this issue, two check boxes have been added in the **Financial Management** section under the Cost and Effort tab of the Project Settings page: • The **Allow manual adjustment on the actual labor cost** check box is added under the **Calculate the actual labor costs from the work plan and time sheets. (Note: Financial Management for the work plan must be enabled.)** check box. • The **Allow manual adjustment on the actual non-labor cost** check box is added under the **Calculate the actual non-labor costs from the work plan. (Note: Financial Management for the work plan must be enabled.)** check box. Selecting both the new check boxes, you can edit actual cost for labor and non-labor items in the Edit Costs page.

#### **Integrations**

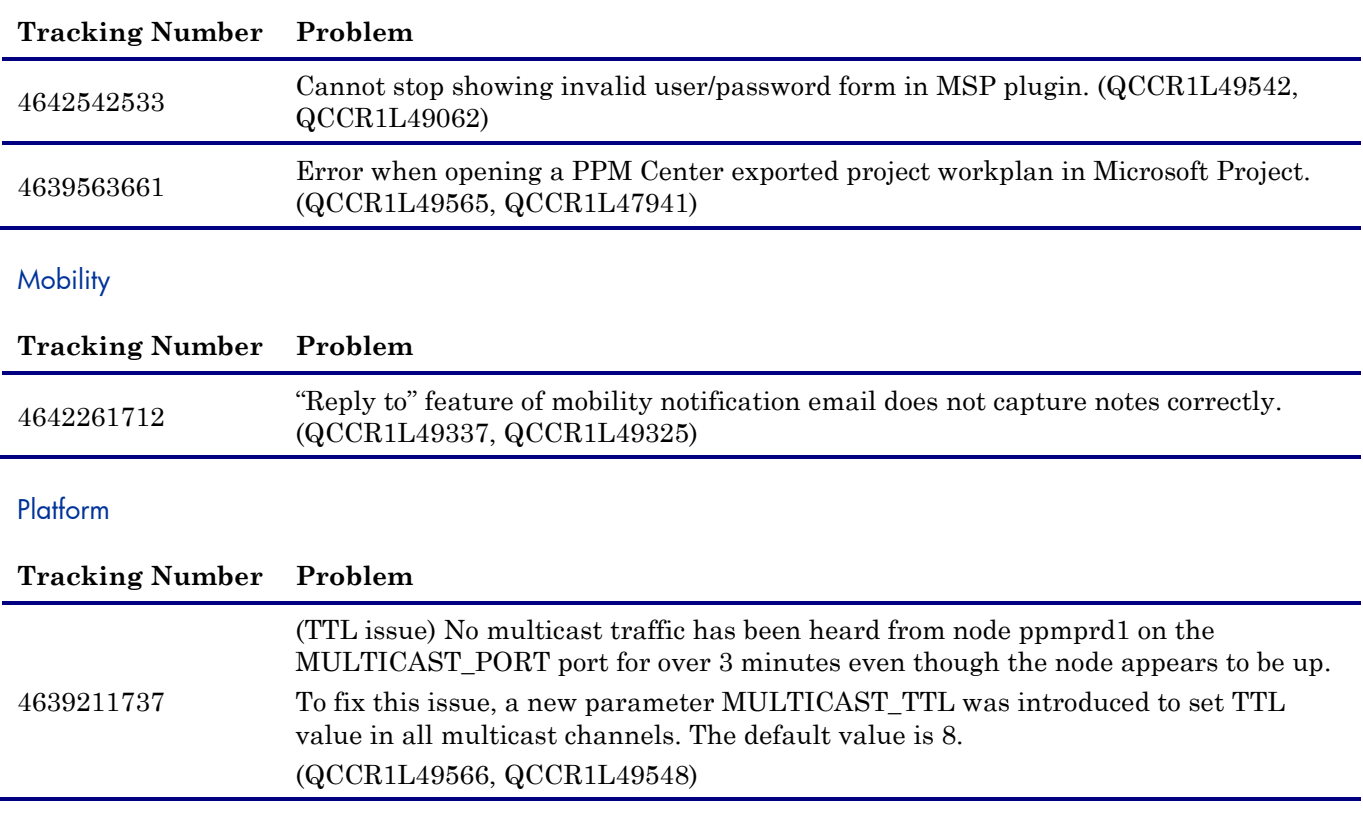

#### Project Management

### **Tracking Number Problem**

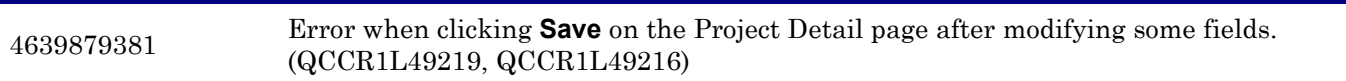

#### Resource Management

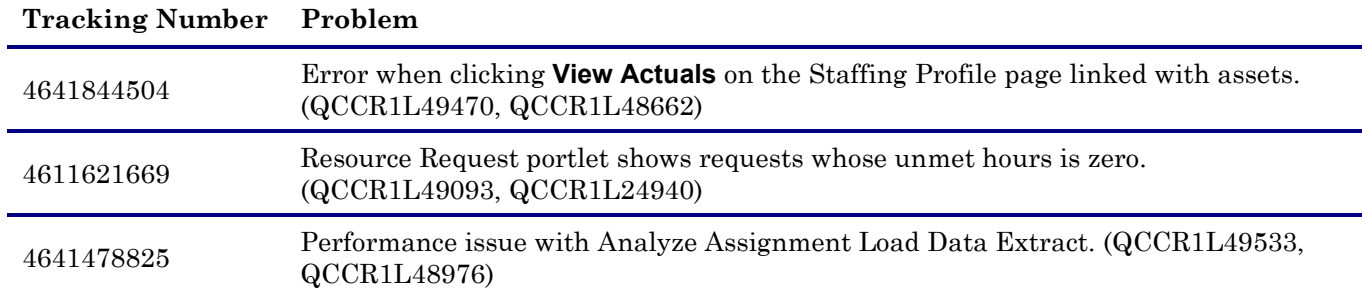

#### Time Management

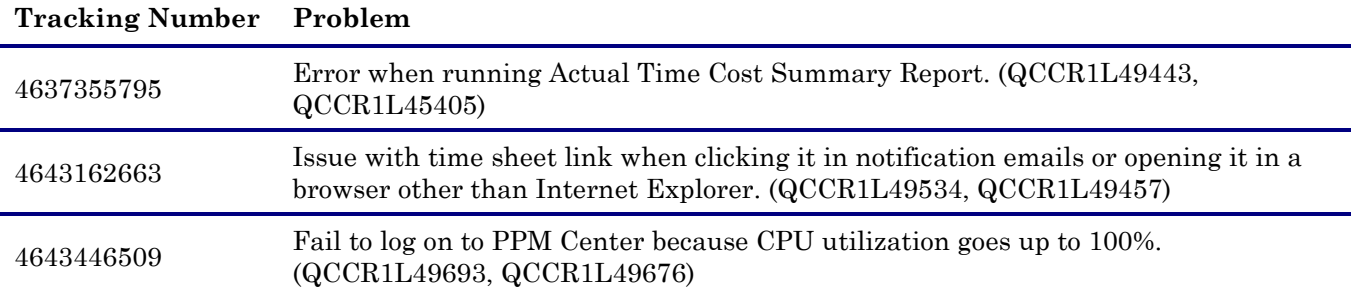

## Fixes in Version 9.14.0004

#### Admin Tools

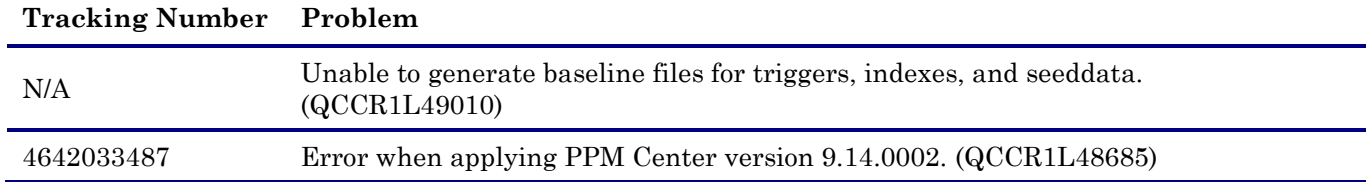

### Costing – Project Cost Rollup

#### **Tracking Number Problem**

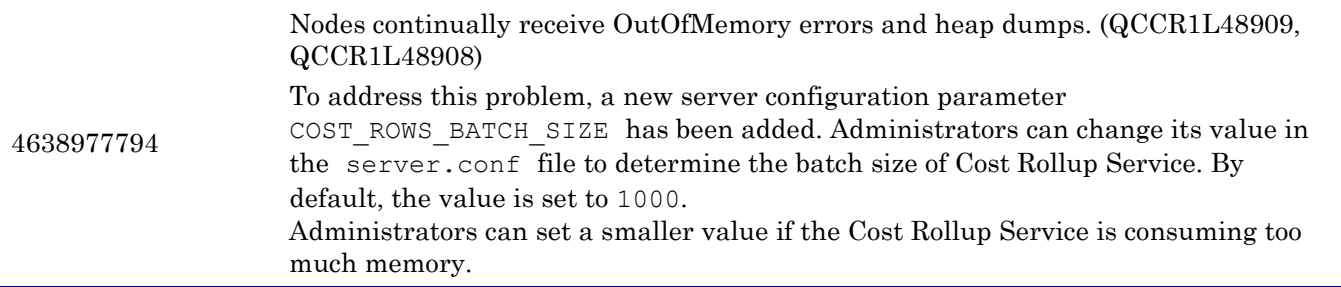

### **Tracking Number Problem**

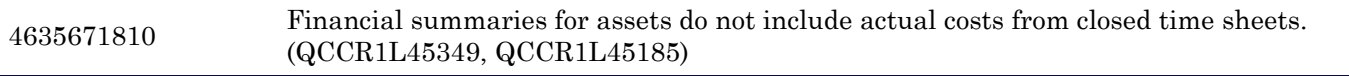

### Demand Management

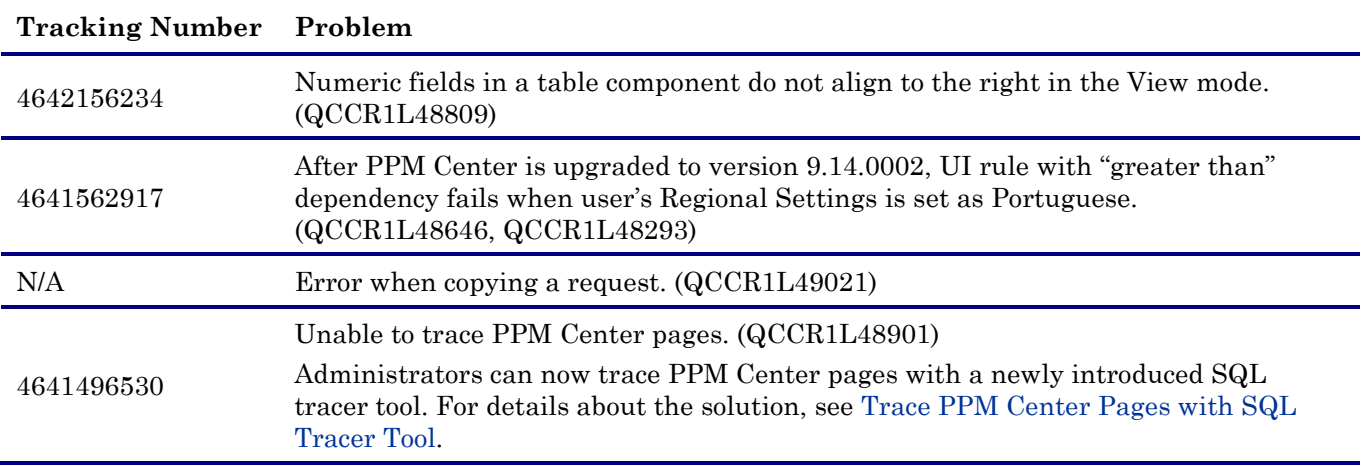

## Platform

### **Tracking Number Problem**

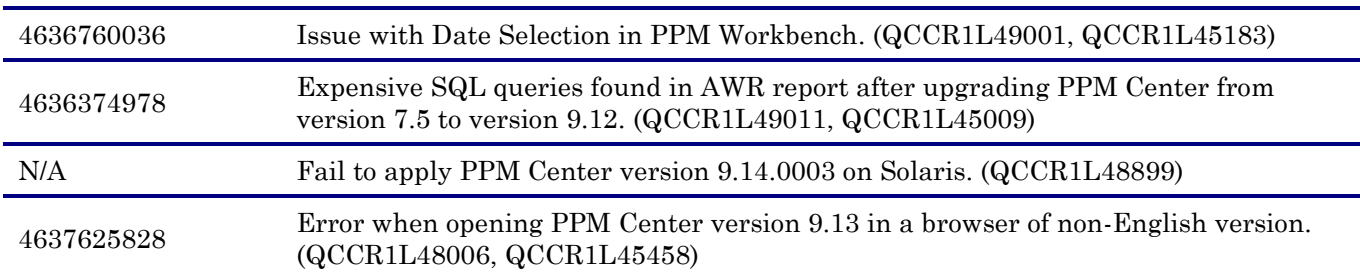

### Program Management

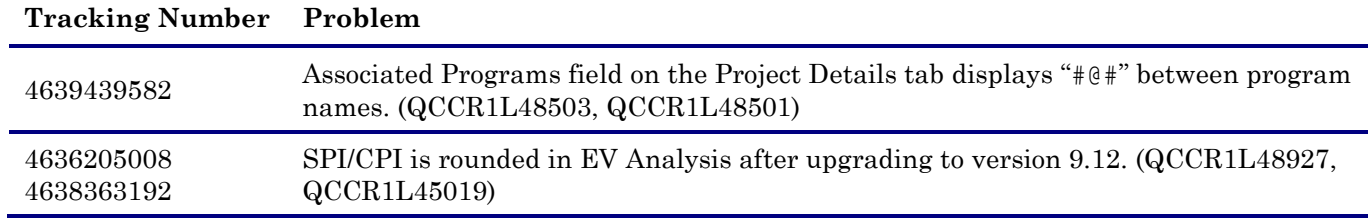

### Project Management

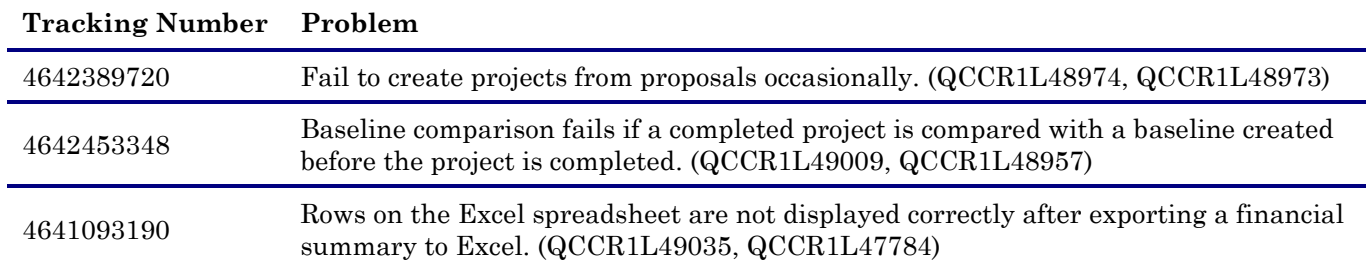

#### **Tracking Number Problem**

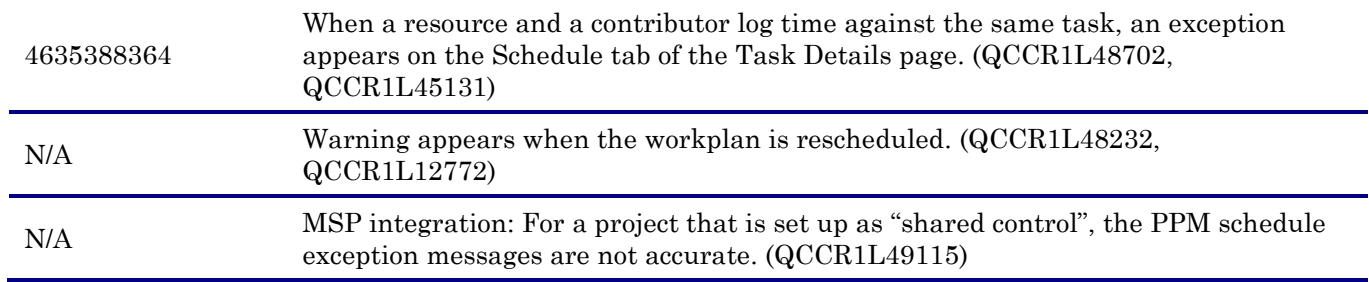

### Portfolio Management

# **Tracking Number Problem**

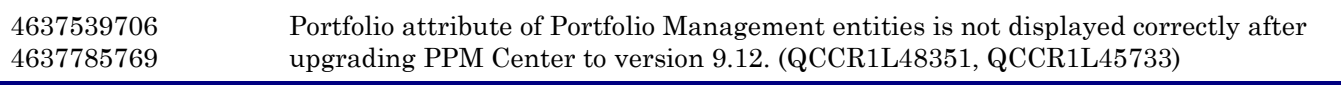

#### Resource Management

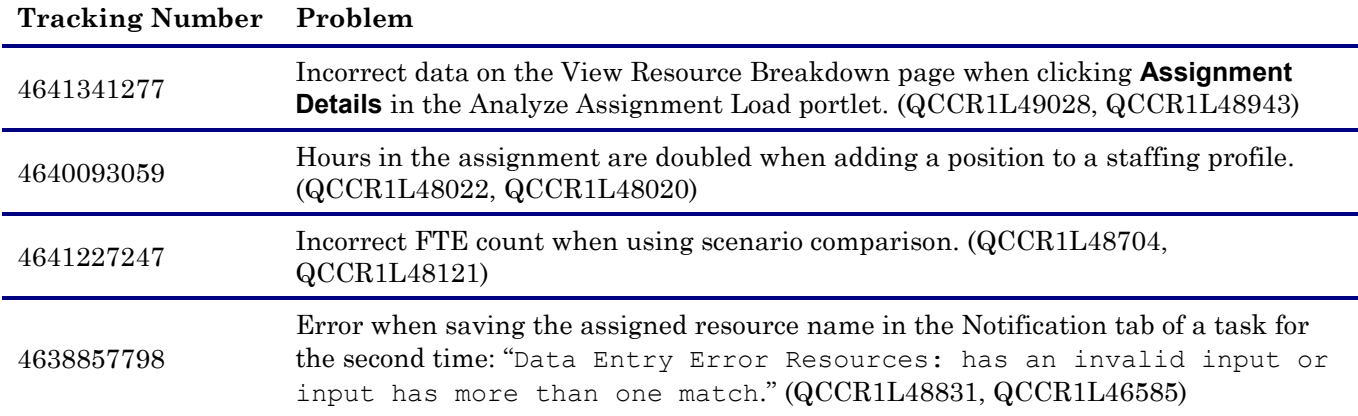

#### Time Management

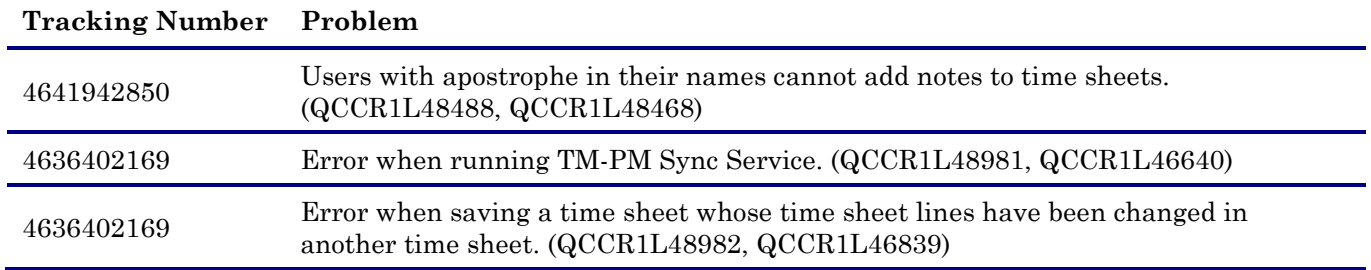

## Fixes in Version 9.14.0003

The following items (identified by reference number) are fixed in the current software patch release.

#### Dashboard

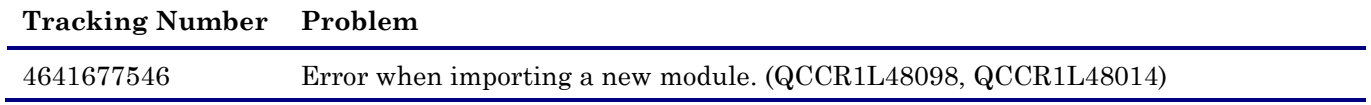

### **Tracking Number Problem**

## 4638724602

#### Demand Management

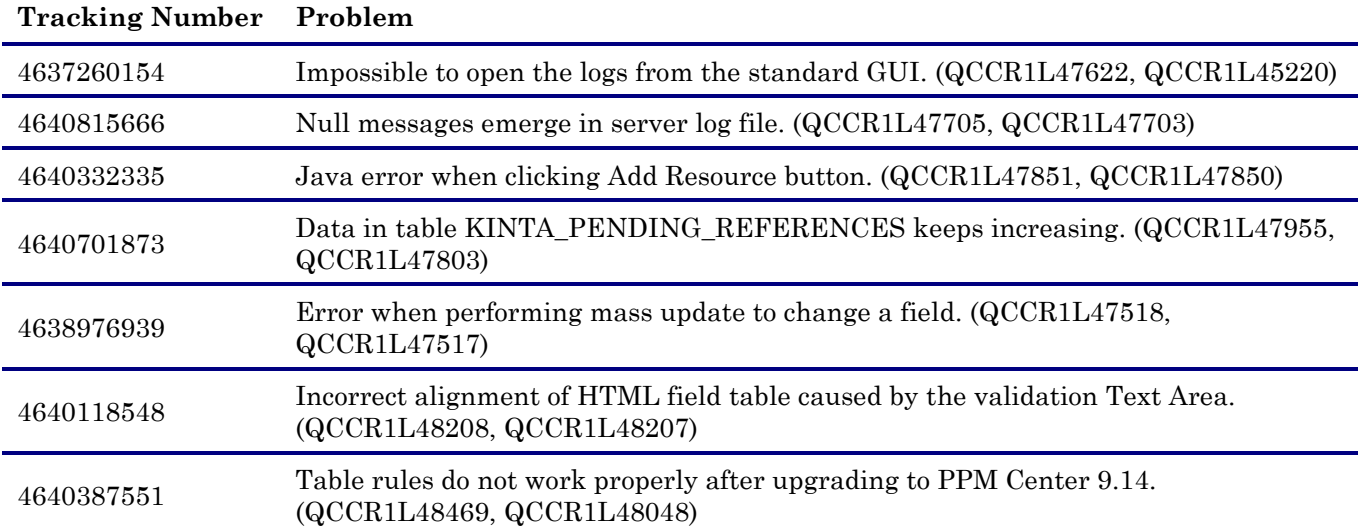

### Deployment Management

### **Tracking Number Problem**

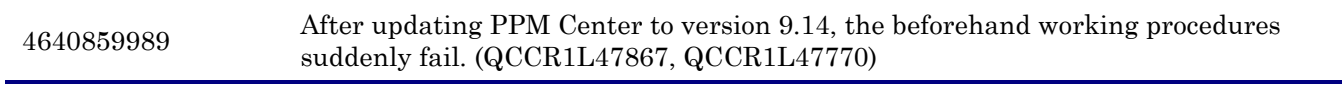

## Platform

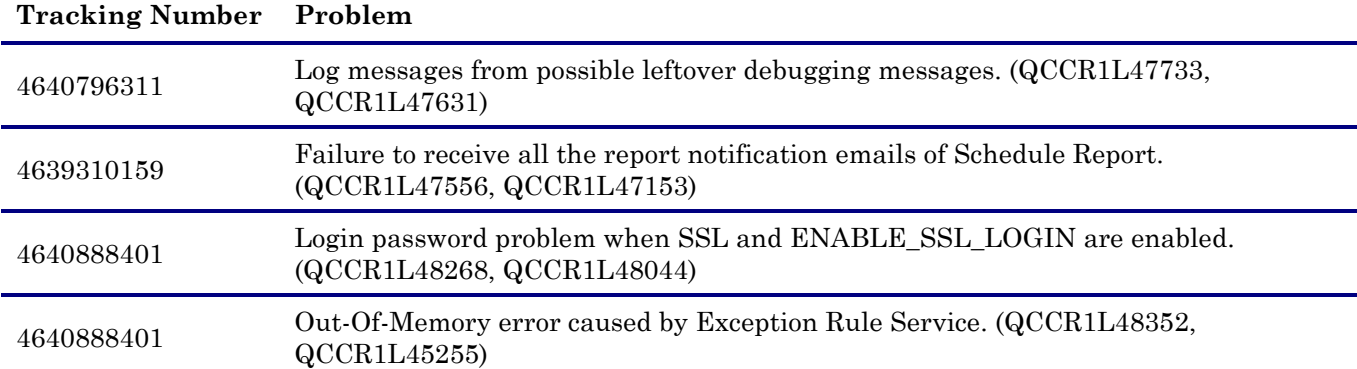

### Project Management

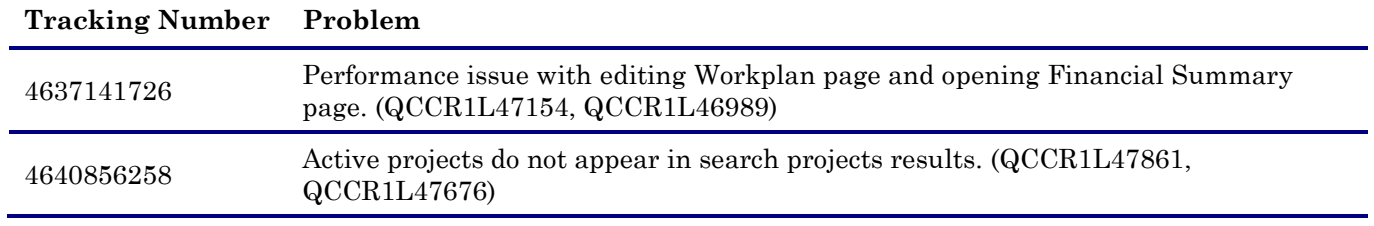

#### Resource Management

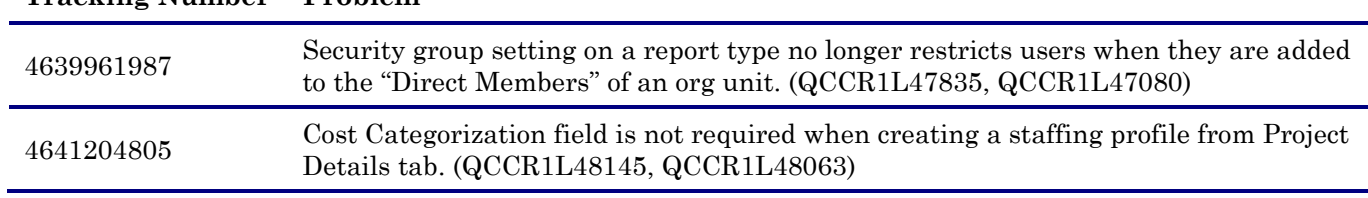

#### **Tracking Number Problem**

#### Time Management

#### **Tracking Number Problem**

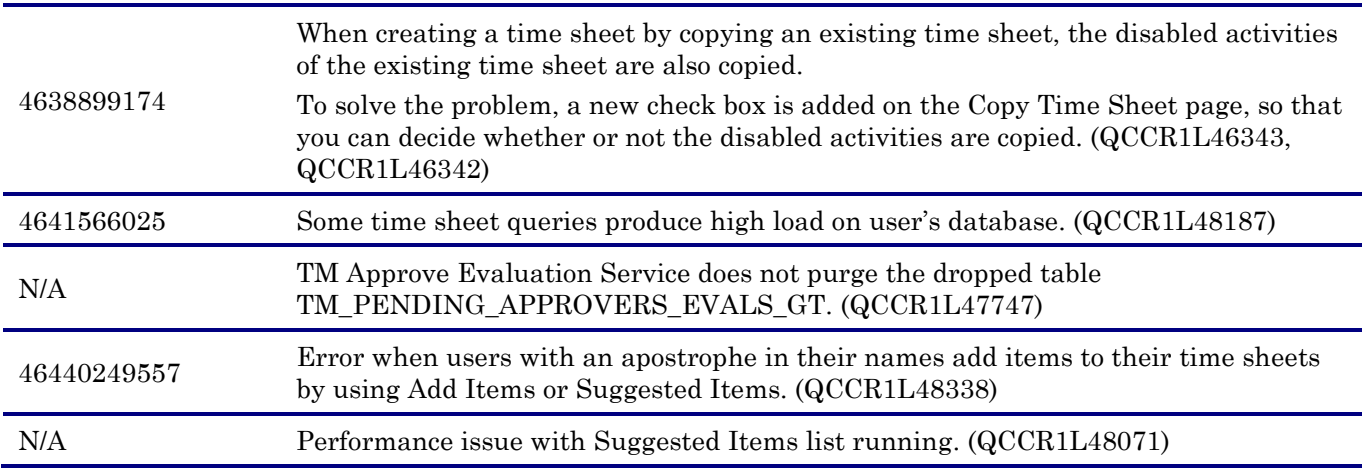

#### Fixes in Version 9.14.0002

The following items (identified by reference number) are fixed in the current software patch release.

### Demand Management

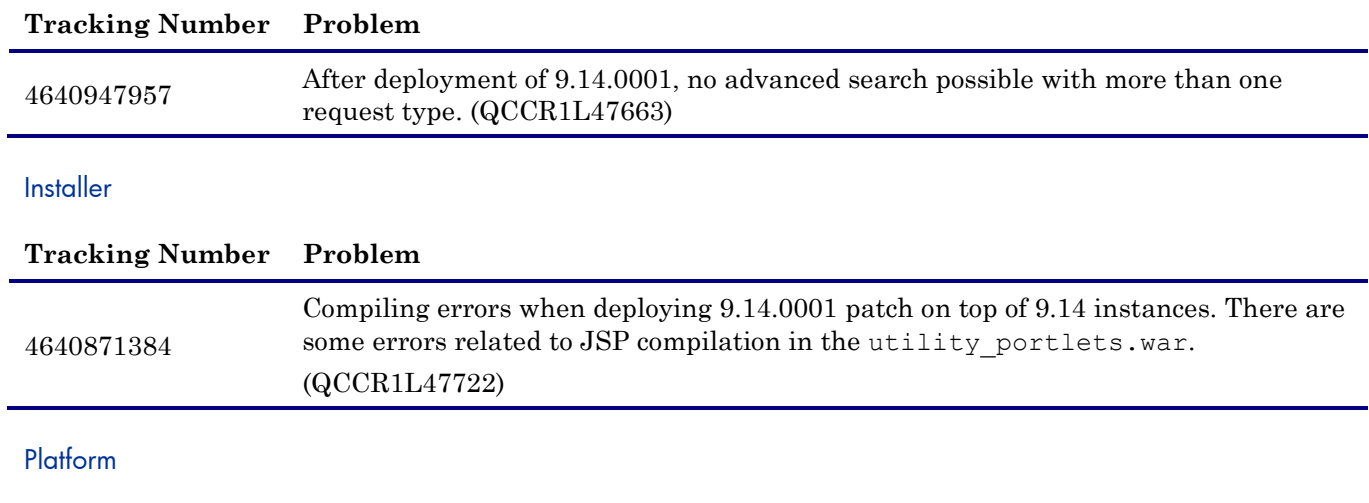

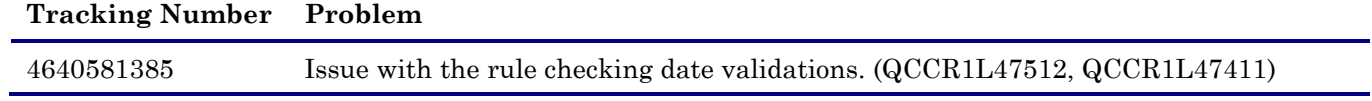

## Fixes in Version 9.14.0001

The following items (identified by reference number) are fixed in the current software patch release.

### **Costing**

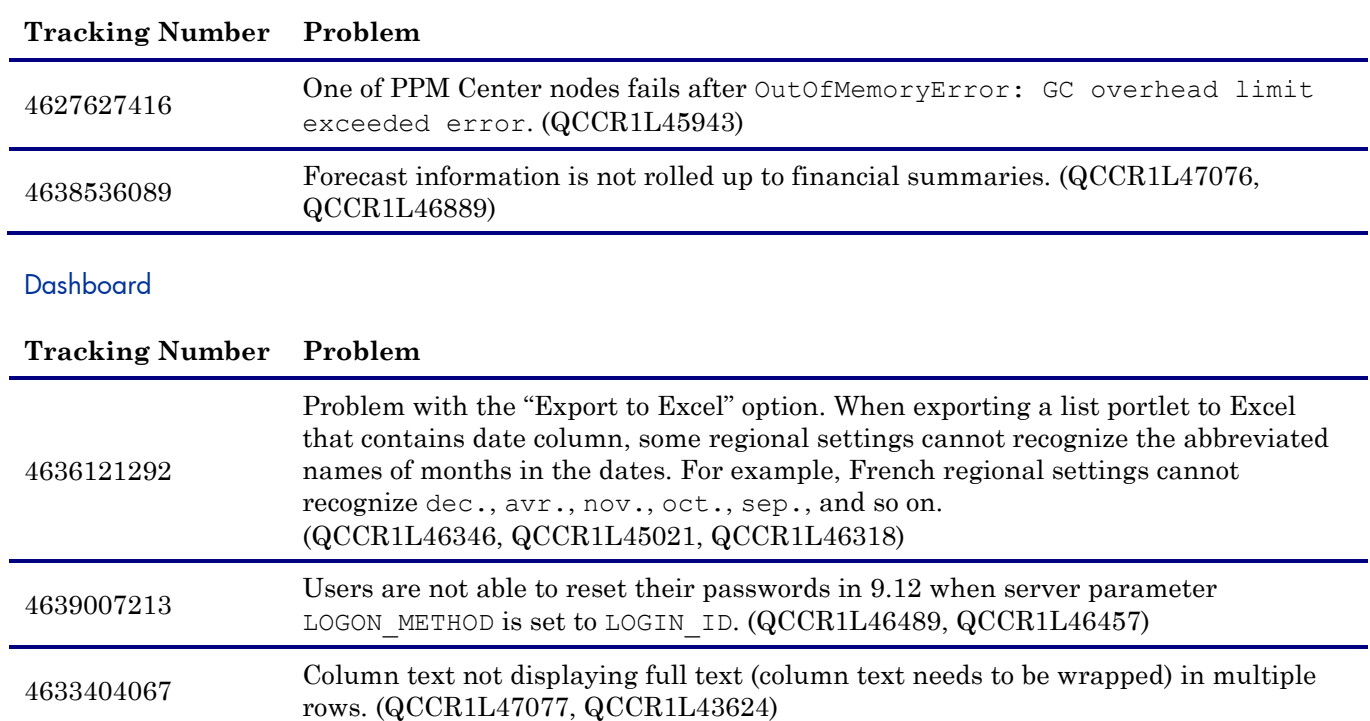

4637415787 Export to PDF error. (QCCR1L47097, QCCR1L46174)

### Demand Management

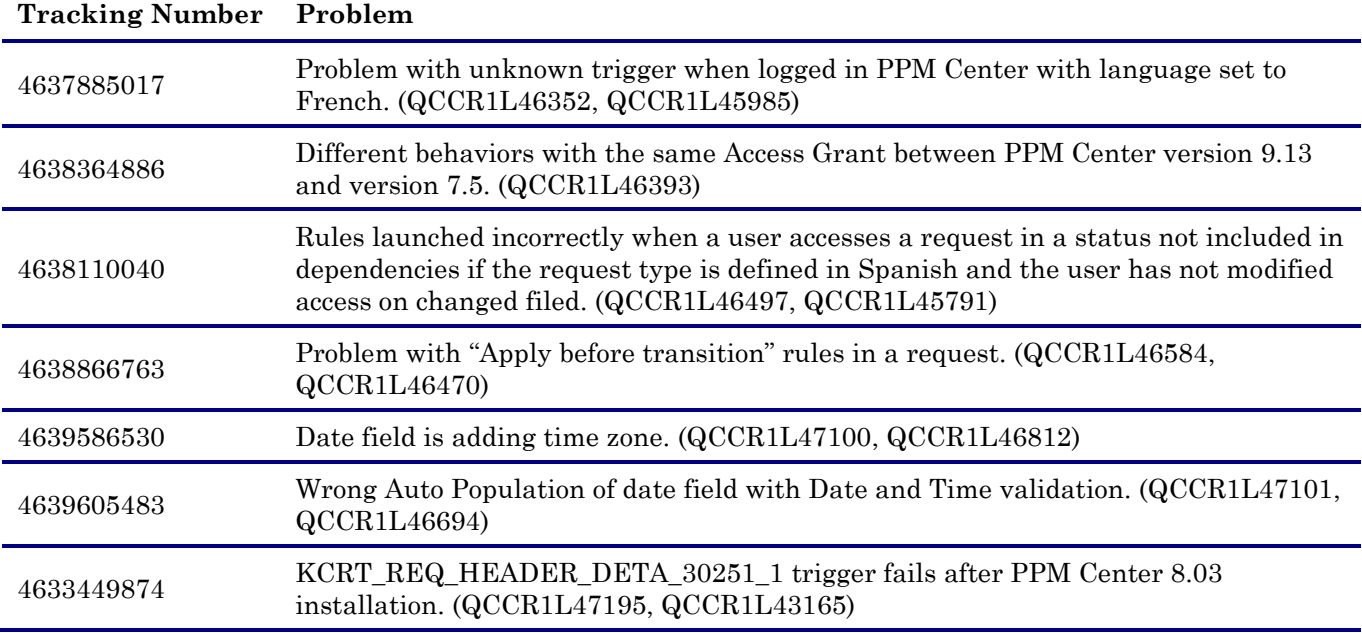

### Deployment Management

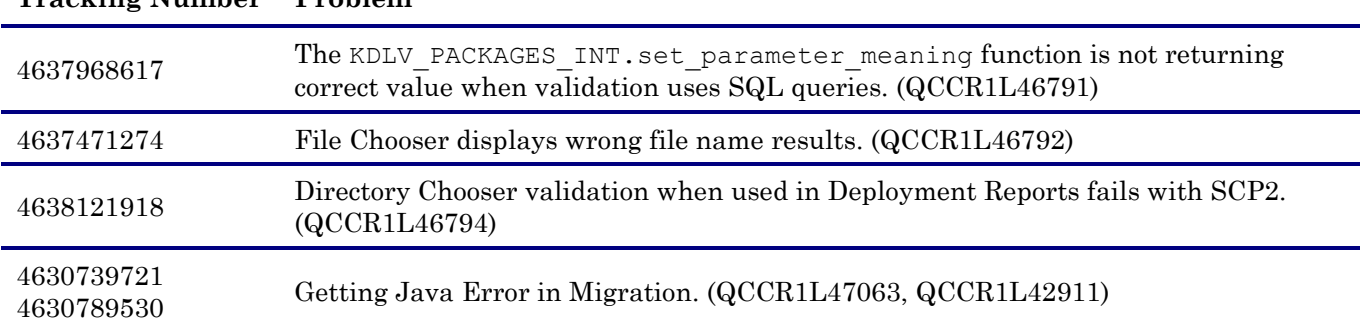

## **Tracking Number Problem**

### Integrations

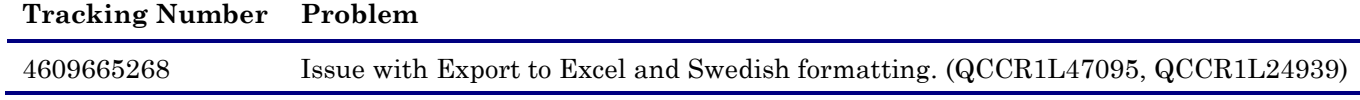

#### Platform

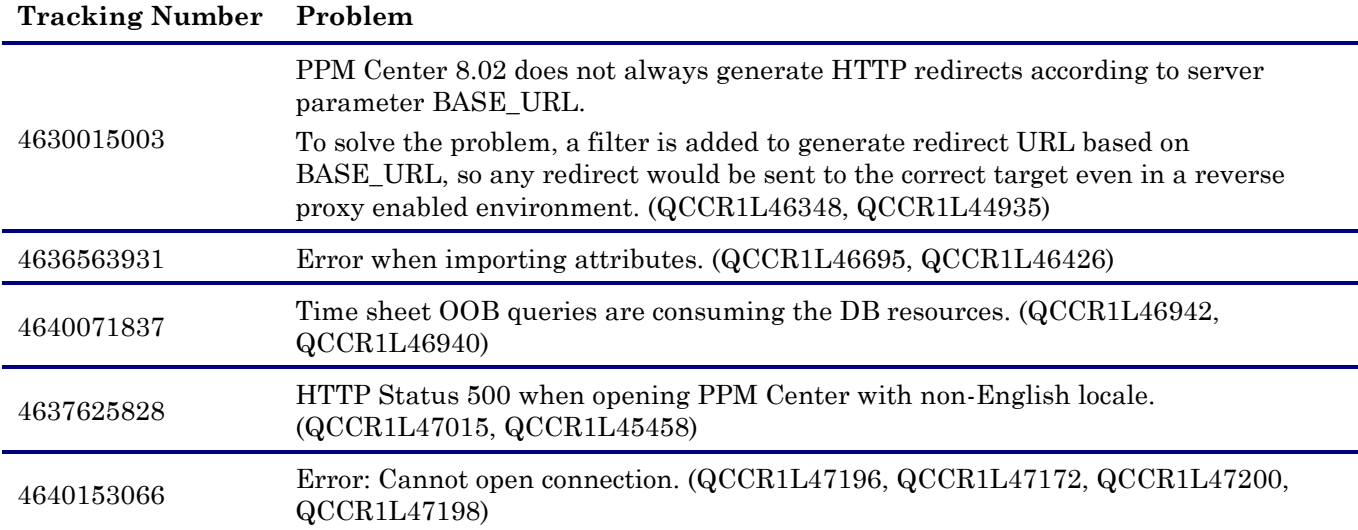

## Project Management

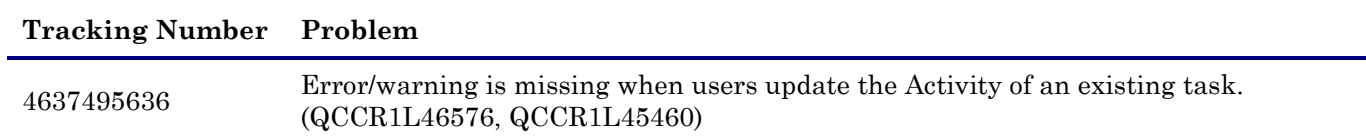

## Program Management

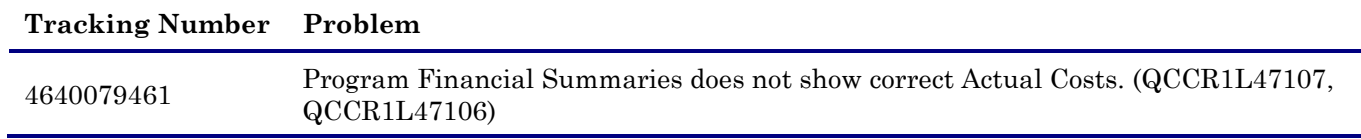

### Resource Management

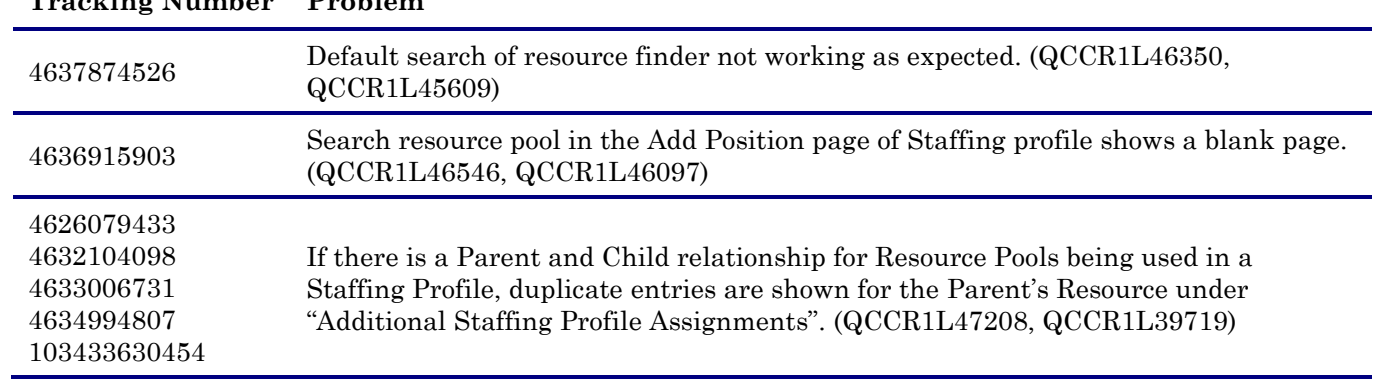

### **Tracking Number Problem**

## Time Management

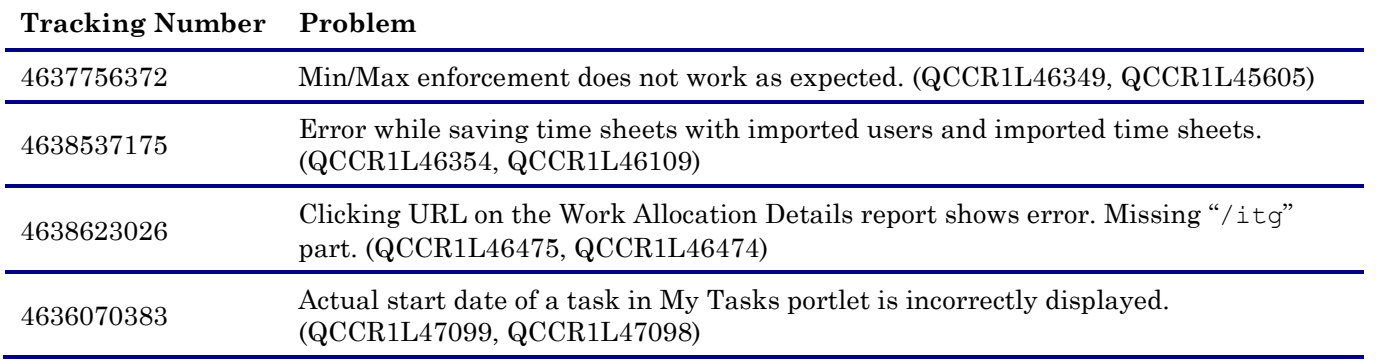

# <span id="page-17-0"></span>Known Problems, Limitations, and Workarounds

The following problems and limitations are known to exist in PPM Center version 9.14.0001, 9.14.0003, and 9.14.0005 (or other software, as indicated). The problems are categorized by the affected product area. If a problem has an assigned internal tracking number, that tracking number is provided (in parentheses) at the end of the problem description.

## Known Problems, Limitations, and Workaround in Version 9.14.0005

#### Demand Management

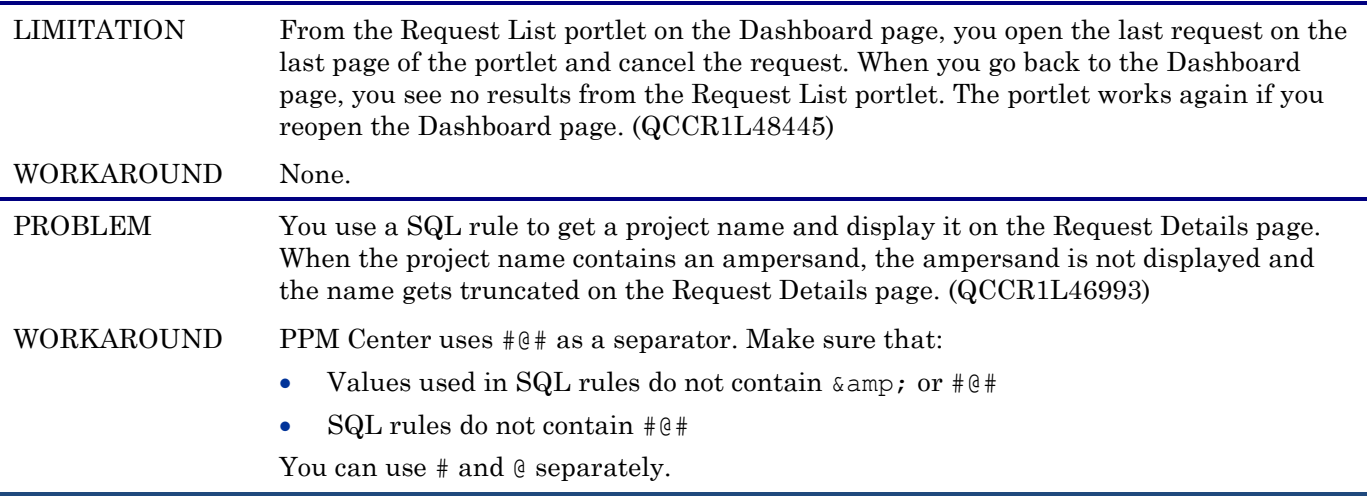

### Document Management System

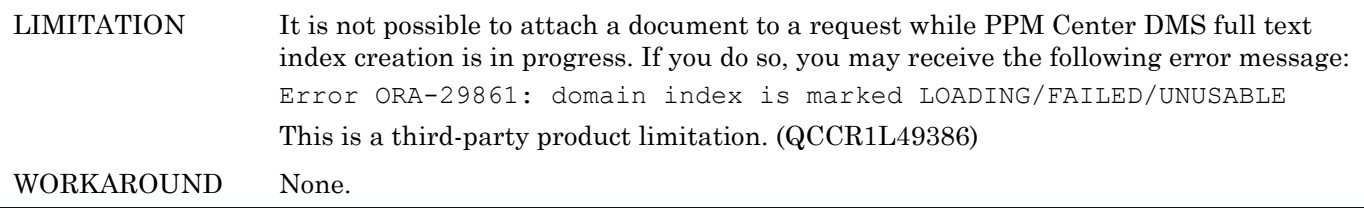

#### Project Management

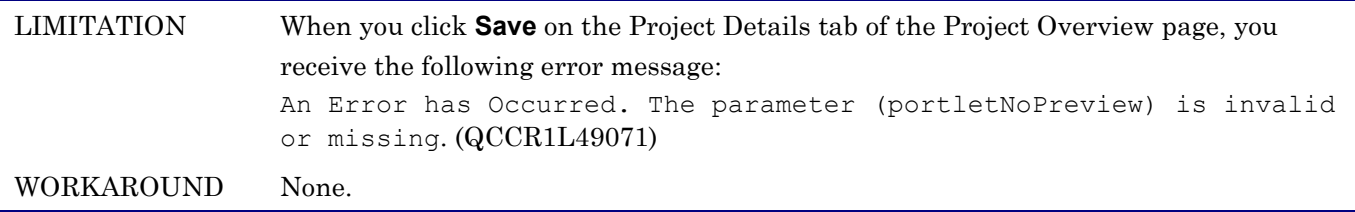

## Platform - Workbench

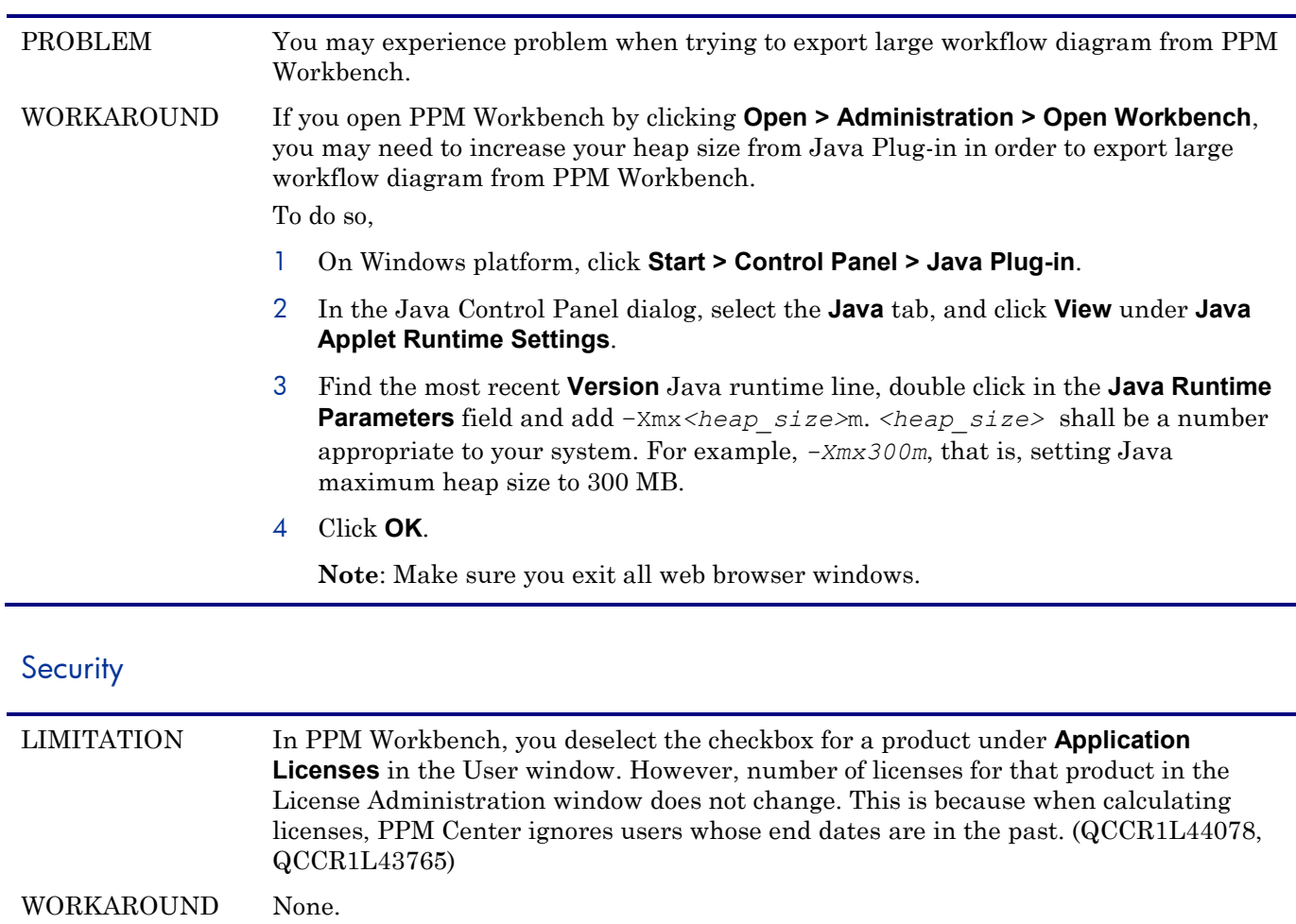

# Known Problems, Limitations, and Workaround in Version 9.14.0003

# Document Management System

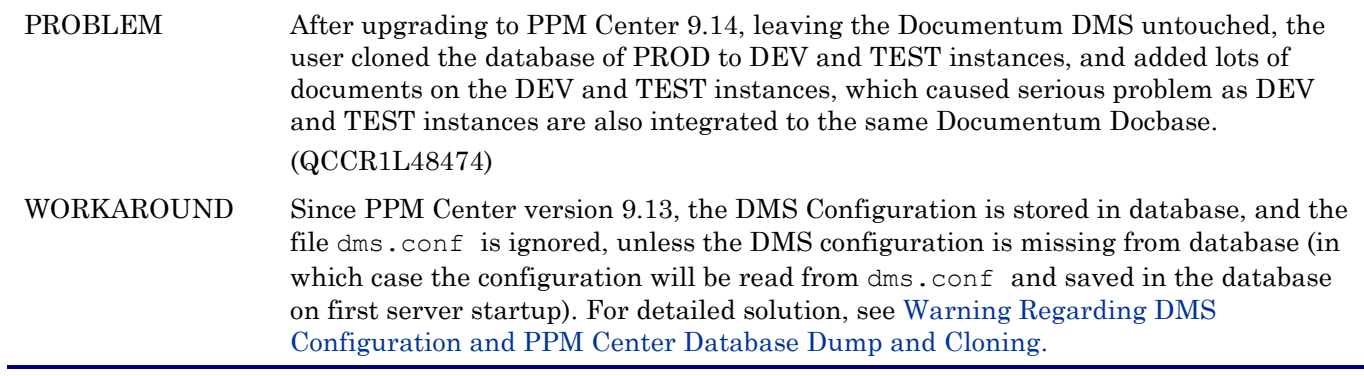

# Time Management

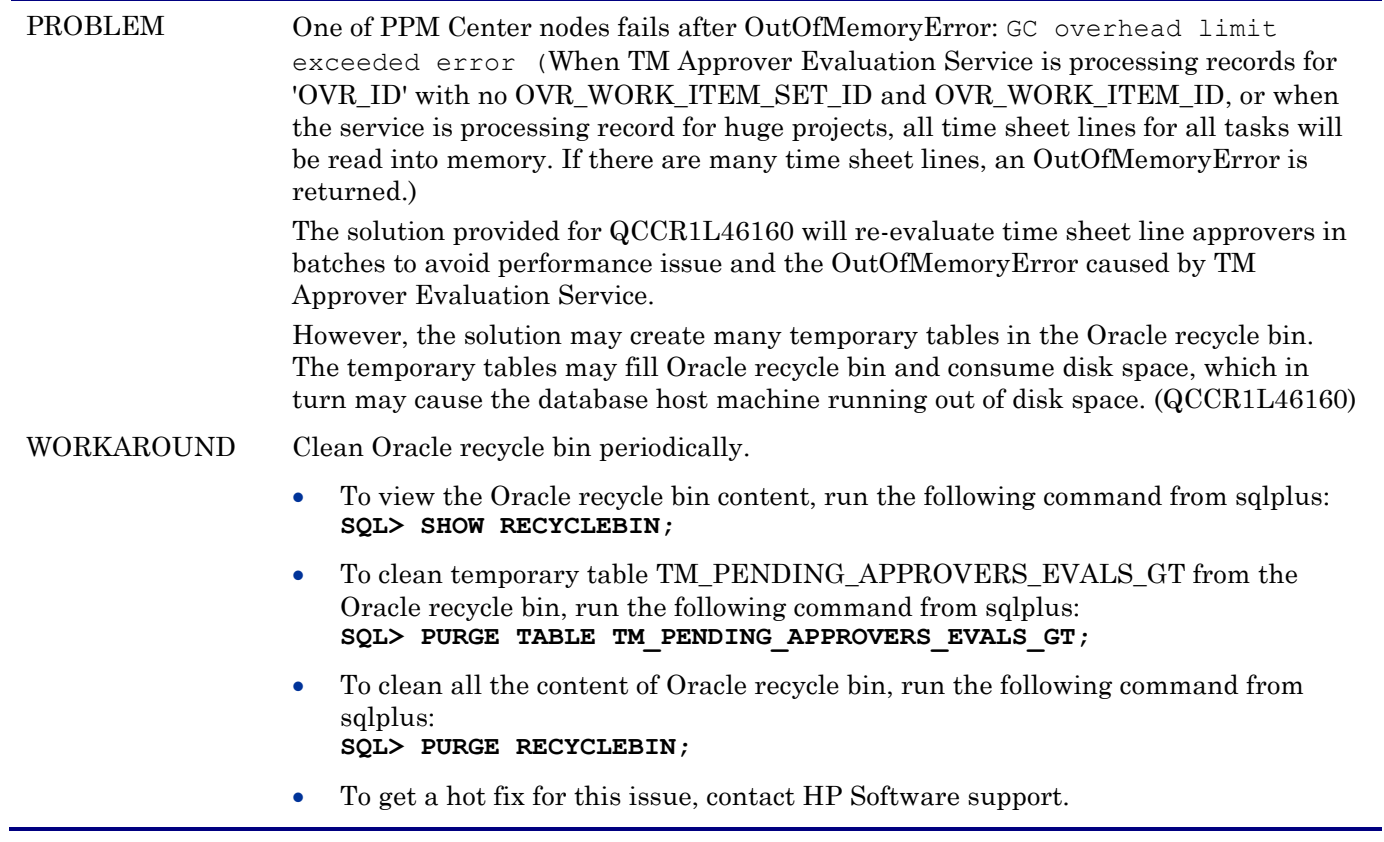

# Known Problems, Limitations, and Workaround in Version 9.14.0001

# Dashboard

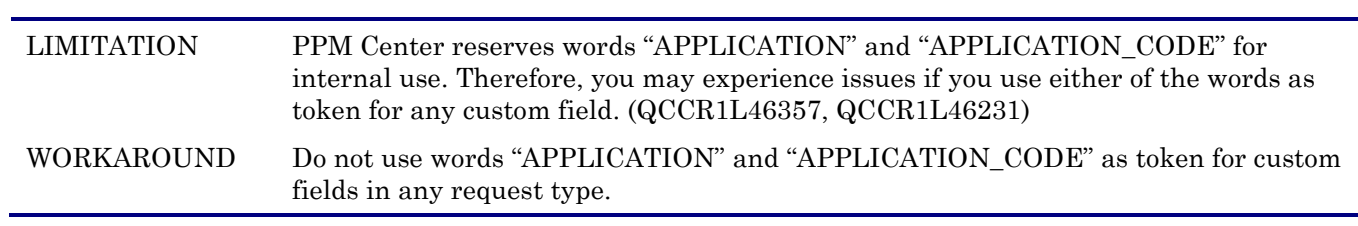

## Integrations – Documentum

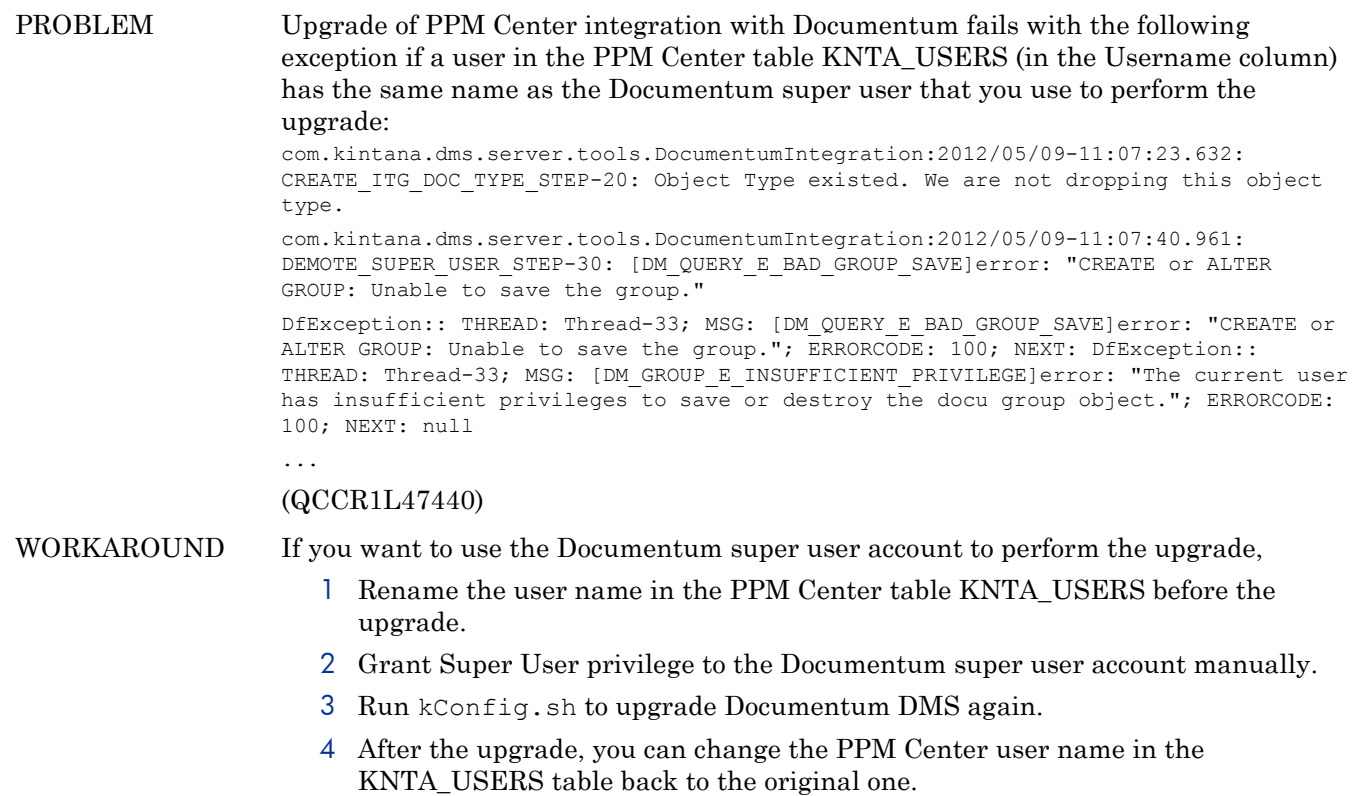

# <span id="page-21-0"></span>Documentation Errata

The following items are listed incorrectly in the documentation.

Unclear descriptions about the four filter fields on Add Projects to 'My Items' window

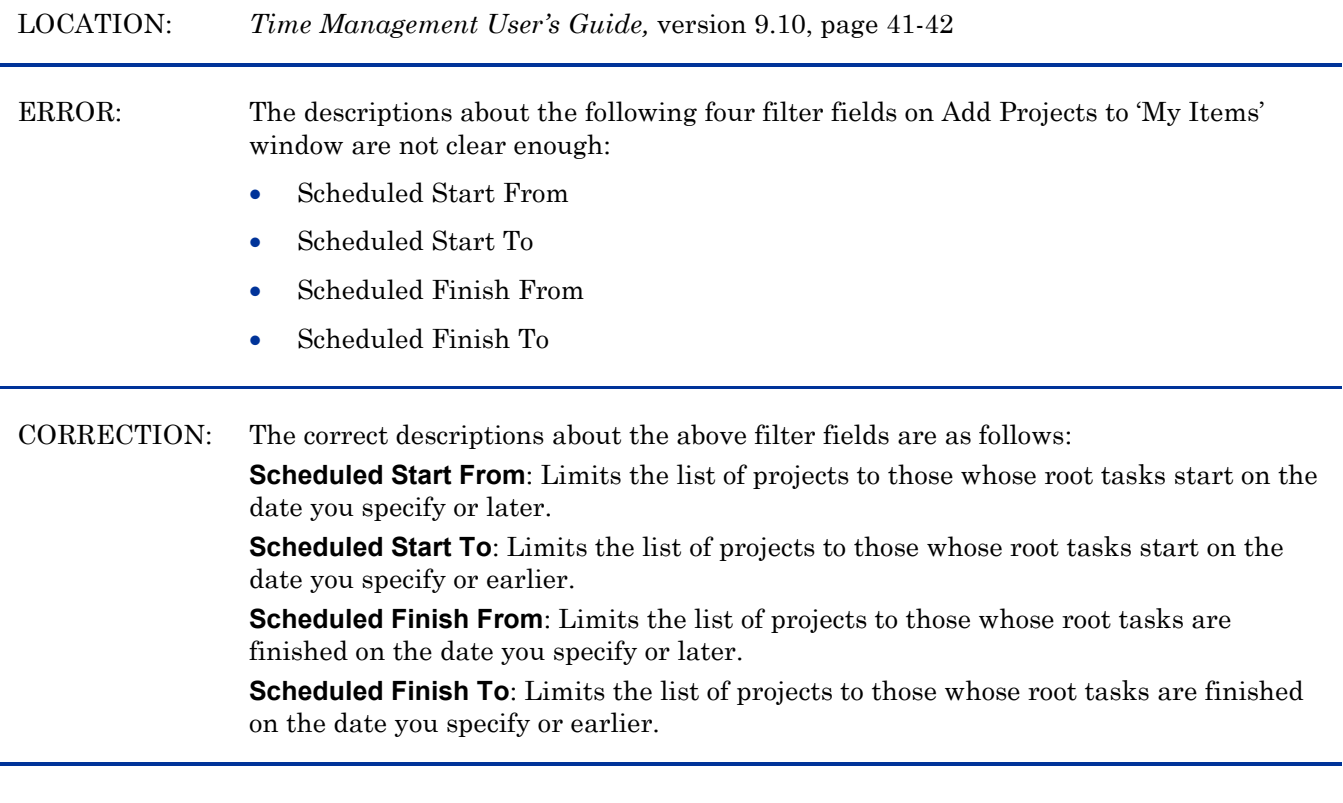

Insufficient information about integrating PPM Center tasks with Service Manager RFCs

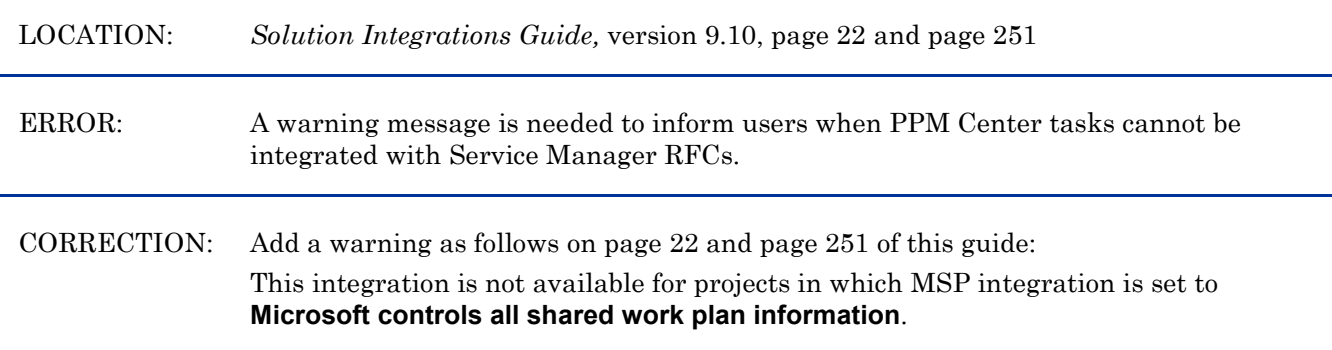

#### Insufficient information about deprecated validations

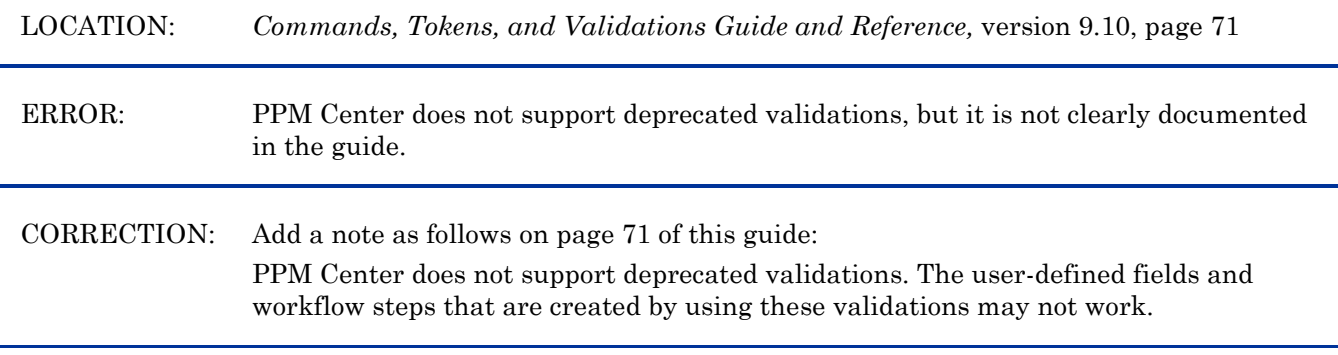

Issue causing the error message "An Error has occurred.The parameter (portletNoPreview) is invalid or missing." Partially fixed

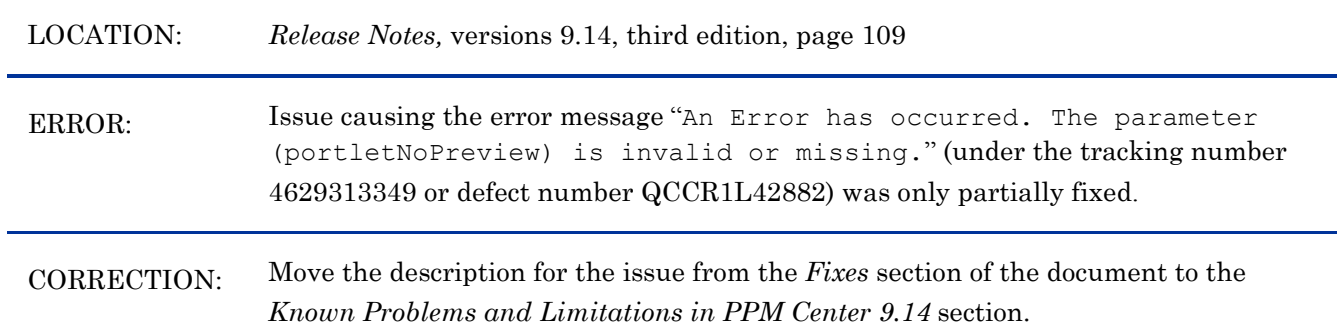

### Insufficient information about the best way to collect thread dumps

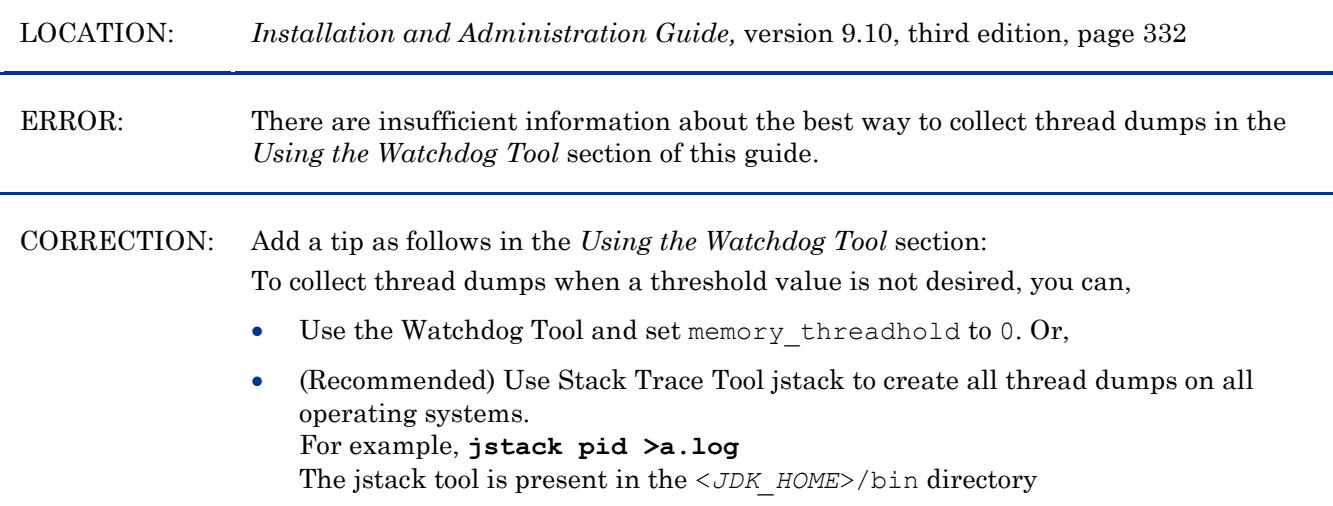

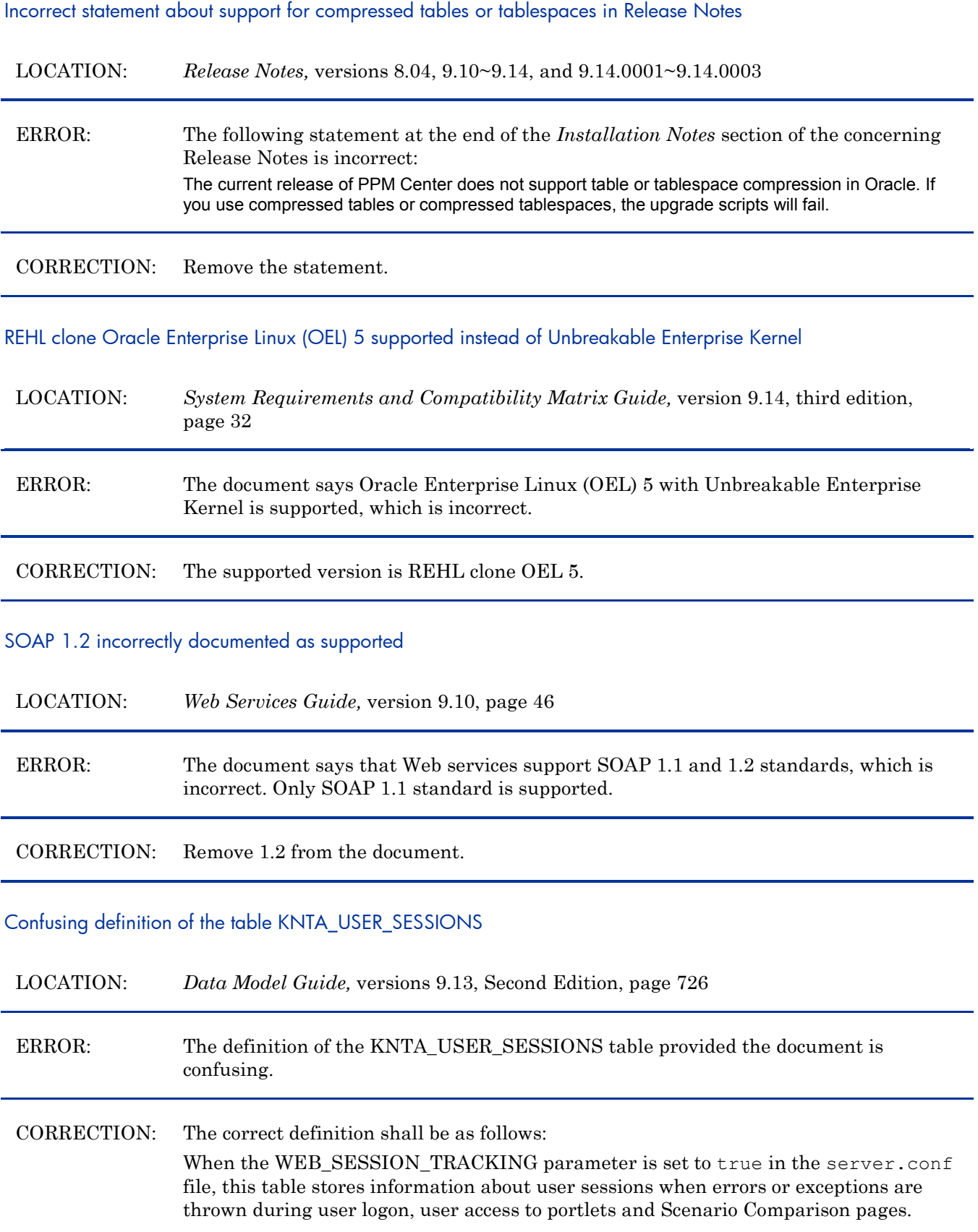

#### Confusing kStart.sh commands in the *Installation and Administration Guide*

LOCATION: *Installation and Administration Guide (Third Edition)*, version 9.10, page 197

ERROR: The two kStart.sh commands provided on page 197 of the document are inconsistent with the commands provided on page 560, where the "=" shall be removed. CORRECTION: Remove "=" from the two commands on page 197. The correct commands shall be the follows: To start a secondary node, use the -name server-name argument in the kStart.sh script, as follows: sh ./kStart.sh –name <*PPM\_Server\_Name*> To stop a secondary node, run the kStop.sh script, as follows: sh ./kStop.sh -name <*PPM\_Server\_Name>* -now -user <*User\_Name>* 

Insufficient description about how to create a parent skill folder

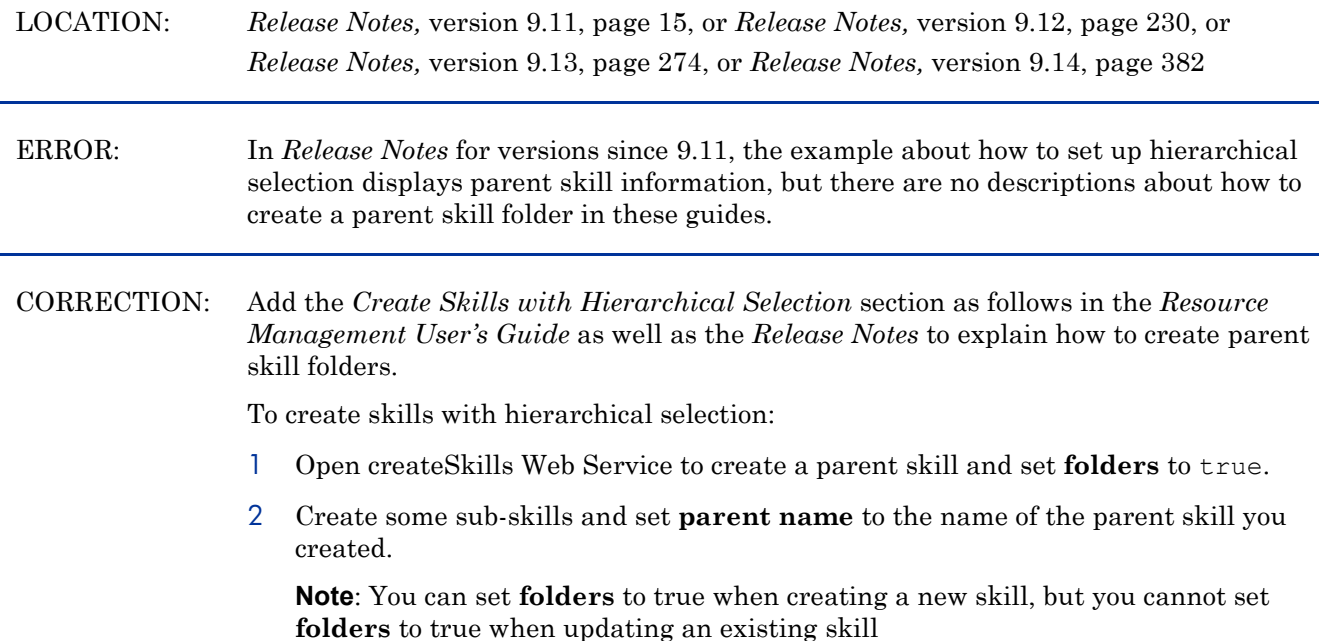

For more information about Web Services, see *Web Services Programmer's Guide*.

# Commands for exporting and importing Oracle 11g database schema are incorrect

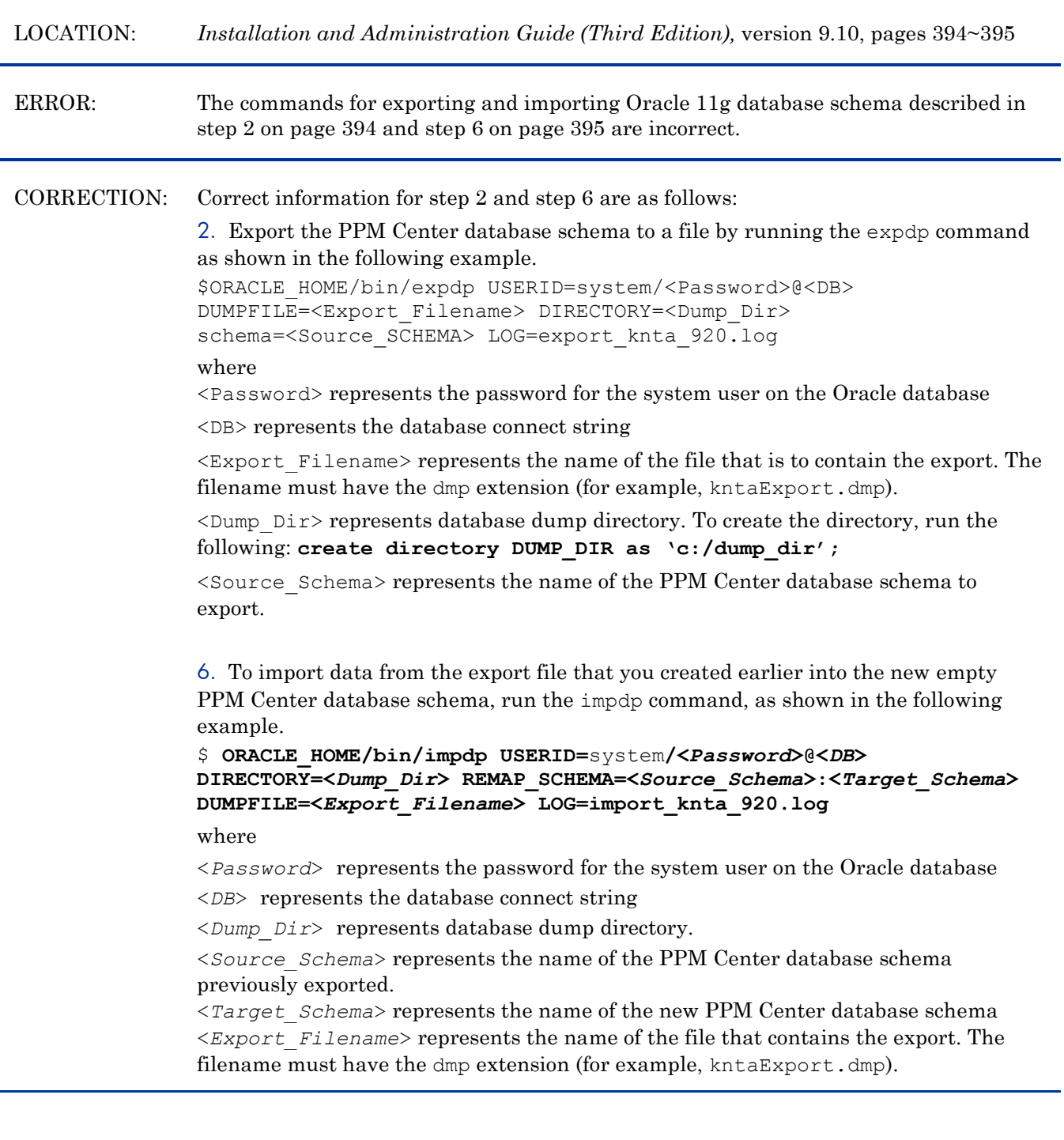

#### Insufficient explanation about the use of parent type of staffing profile

#### LOCATION: *Web Services Programmer's Guide,* version 9.10, page 289 *Web Services Programmer's Guide,* version 9.13, page 335

ERROR: The explanation about how to use the parent type of staffing profile is not sufficient.

CORRECTION: The following note is added under the parentType table in the guide: Though PPM Center Web Services support Multilingual User Interface, parent type listed in the above table should not be translated into other languages. For example, if you want to create a staffing profile linked with a project, you can only use "Project" as the parent type of the staffing profile even if you are using languages other than English.

Empty tables are not exported when running the exp command described in *Installation and Administration Guide*

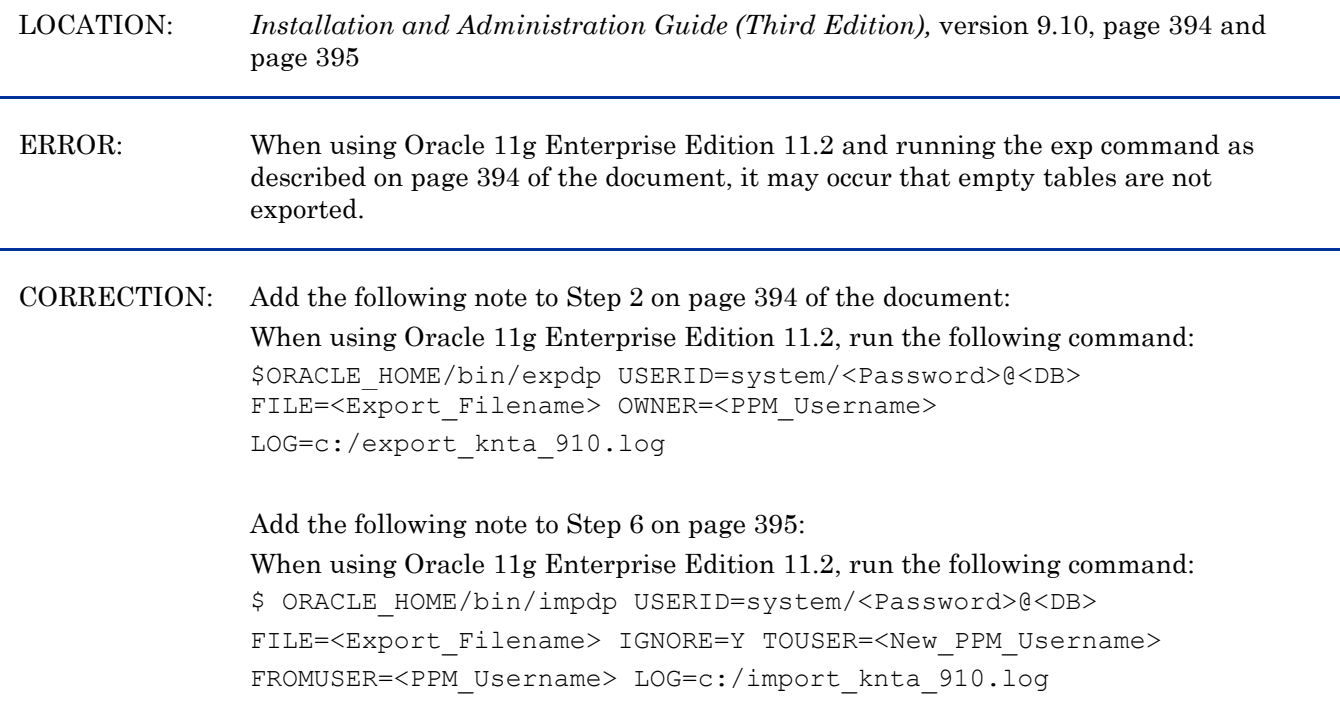

Contents of the sample uriworkermap.properties file are not complete

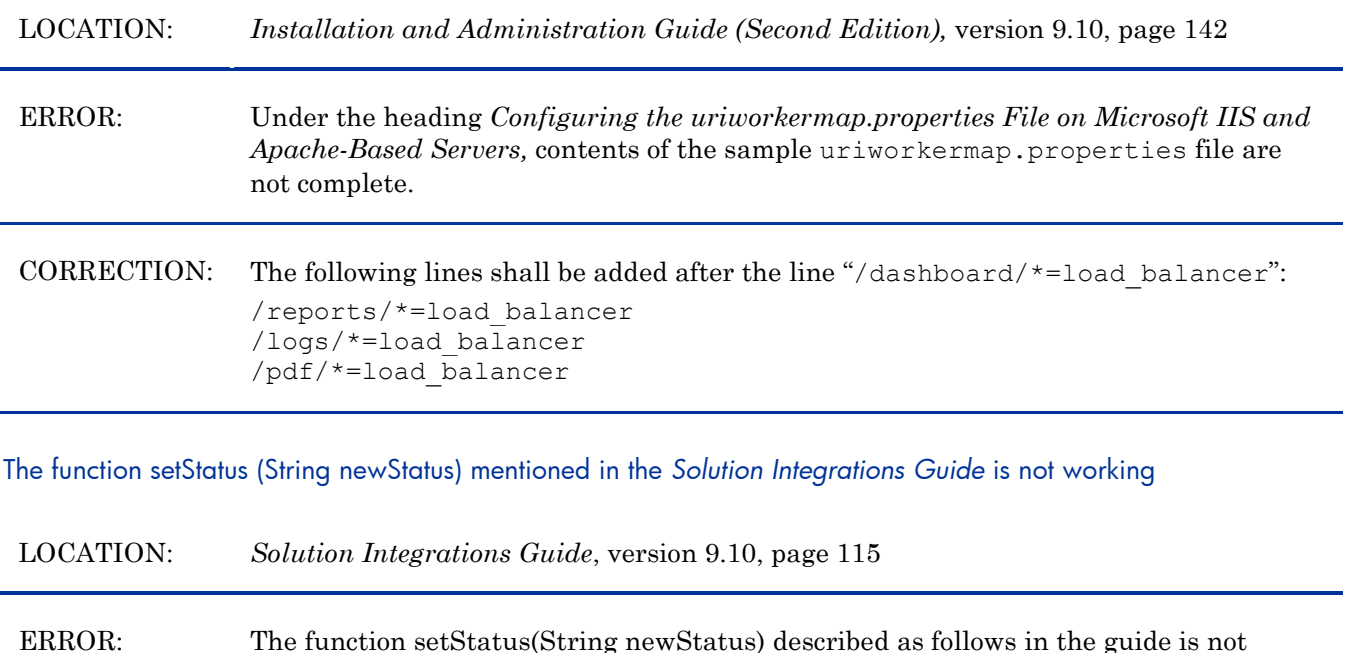

Use the following function to change the status of the PPM Center request and

more information, see the *HP Demand Management Configuration Guide.*

To view or change the set of statuses provided with PPM Center, open the request type in the PPM Center, select the **Request Status** tab and click **Request Status**. For

CORRECTION: Remove the description from the document.

working: **Status**

Oracle database version supported by Documentum DFC 6.5 SP2 not clearly indicated

allow the workflow of the request to advance:

setStatus (String new Status)

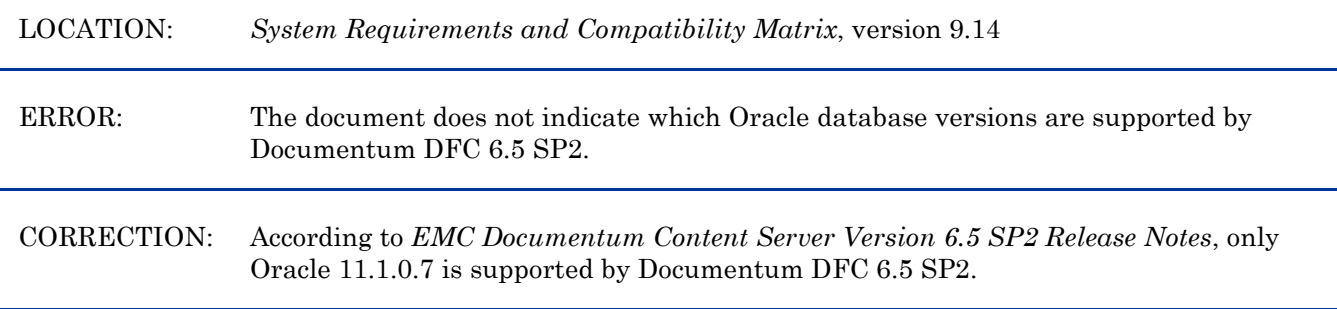

#### Step 7 not necessary in the installation of PPM Center versions 9.14 and 9.14.0001

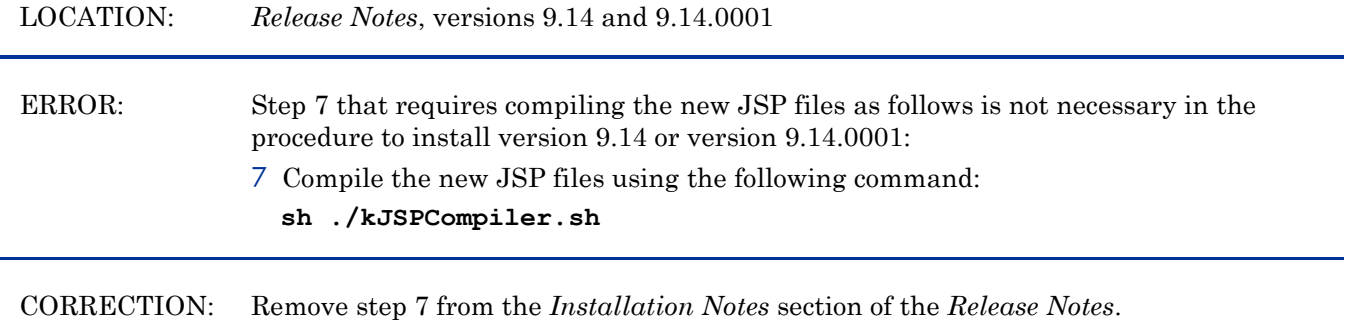

No need to manually enable two background services when upgrading PPM Center integration with Quality Center

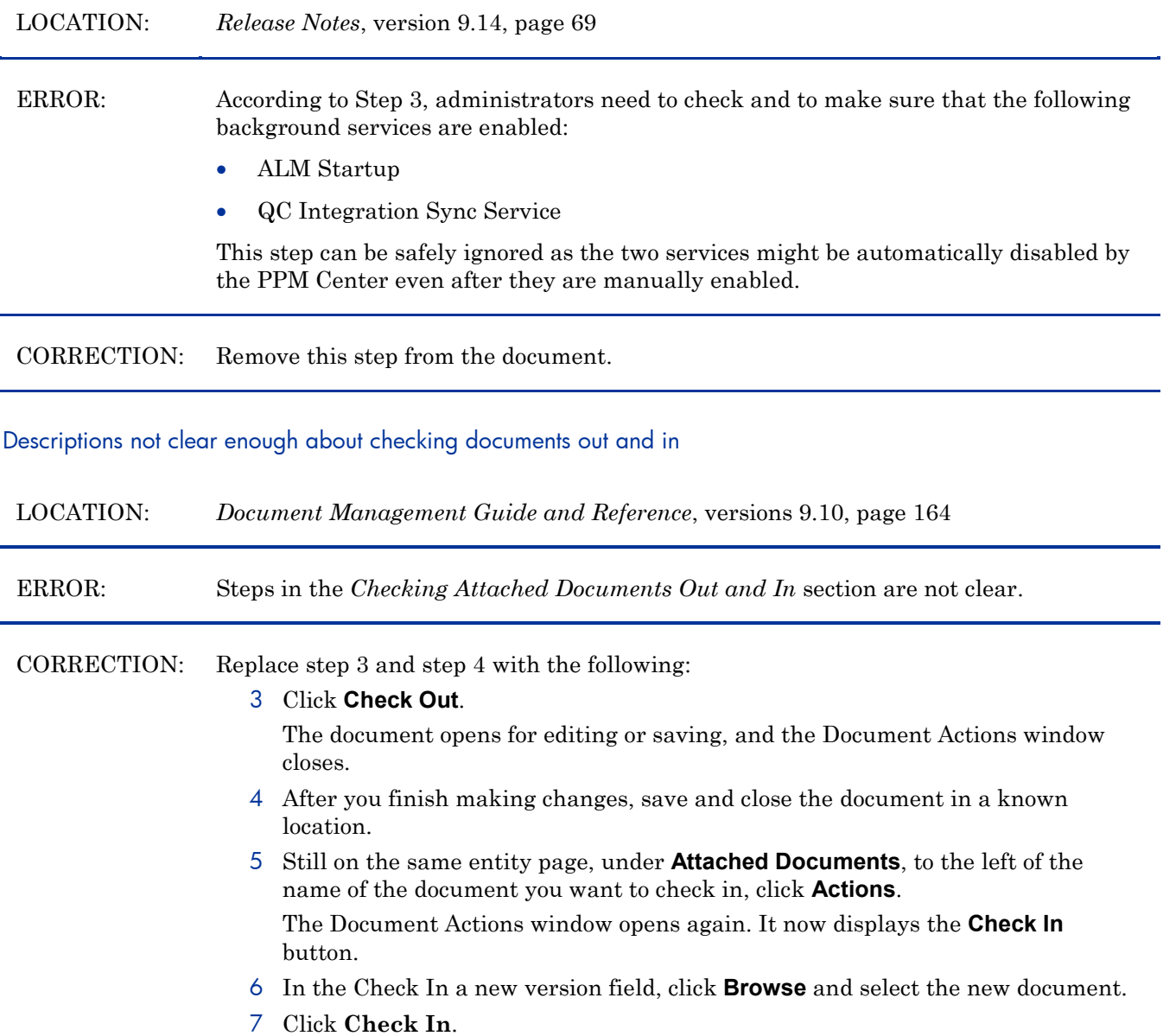

#### Descriptions not correct about order of tasks in a time sheet

LOCATION: *Time Management User's Guide*, version 9.10, page 46 and page 58

# ERROR: The following descriptions about the order of tasks in a time sheet are not correct: The List view lists the tasks that met your filter criteria, alphabetized by task name by default. CORRECTION: Replace the descriptions with the following:

The List view lists the tasks that met your filter criteria. You can click a column name to sort the items in ascending or descending alphabetical order by **Task Name**, **Project Path**, or **Project Name**.

Incorrect access grant name: Demand Mgmt: Import Request instead of Demand Mgmt: Import Request XML

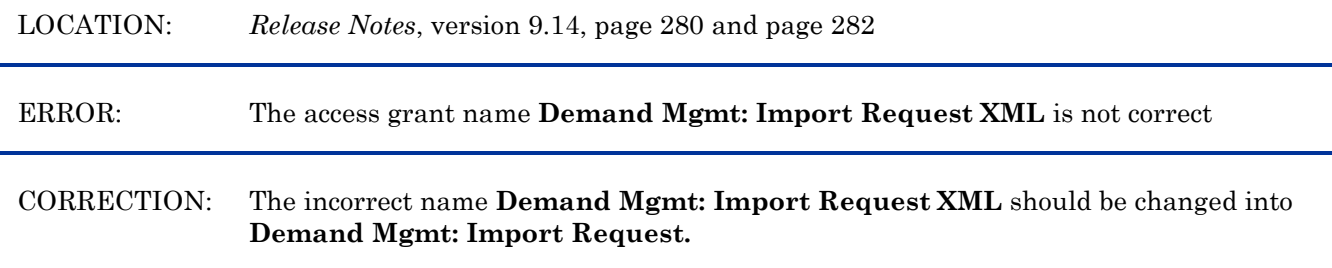

Defect number for the fix with tracking number 4627796820 is incorrectly documented as QCCR1L40599

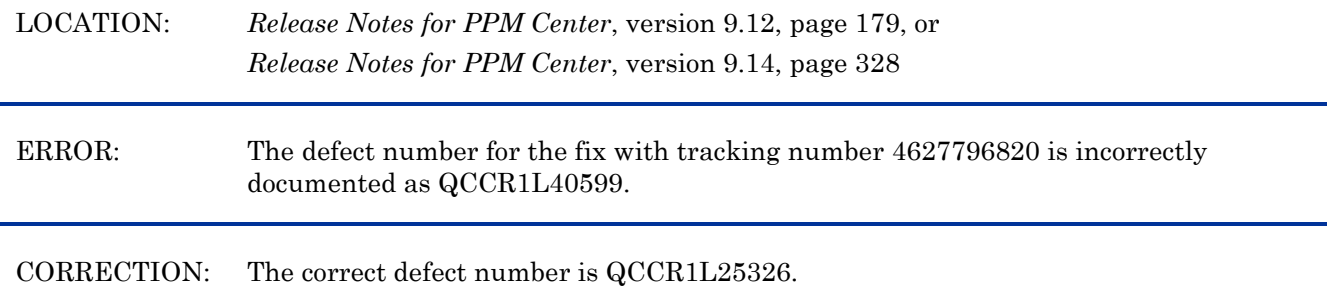

Incorrect descriptions about the display of values in Financial Summaries and Financial Data Tables

LOCATION: *HP Financial Management User's Guide*, version 9.10, page 133

ERROR: According to the document, when the parameter BUDGET\_IN\_WHOLE\_DOLLARS is set to TRUE, values are displayed in integers without commas. Actually, the values are displayed with commas.

CORRECTION: Remove "without commas" from the document.

#### Unclear descriptions about Include Closed filter on Add Projects to Time Sheet window

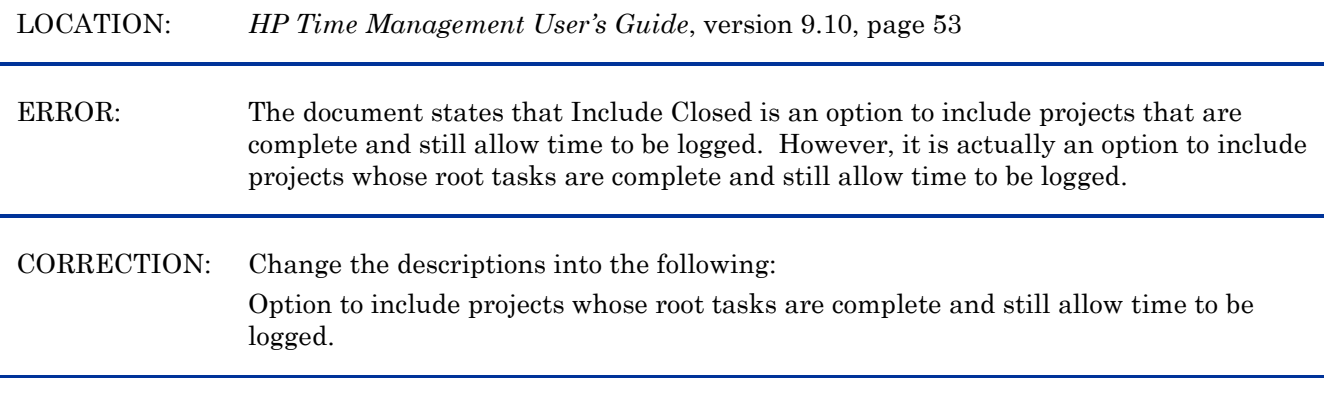

<span id="page-30-0"></span>Support for Oracle Enterprise Linux (OEL) version 5 not documented

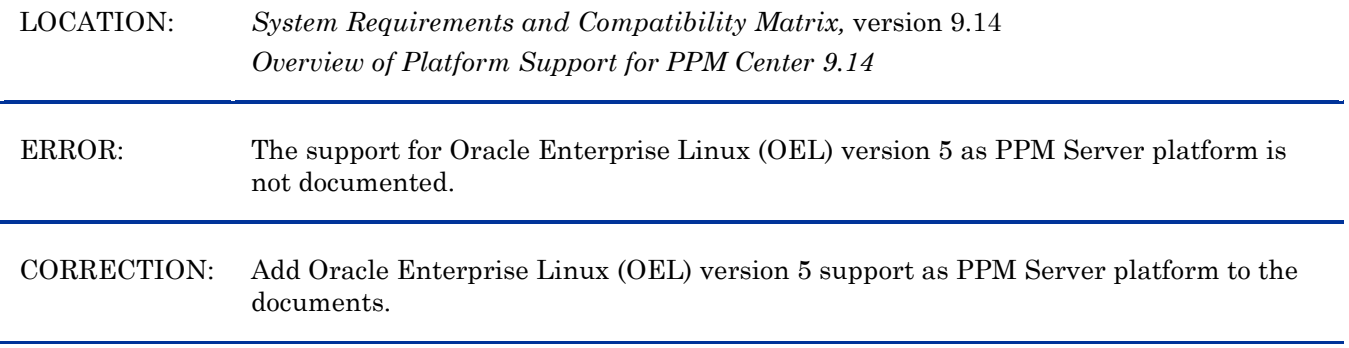

#### Warning Regarding DMS Configuration and PPM Center Database Dump and Cloning (after PPM Center version 9.13)

If you are cloning a PPM Center environment by dumping database (for example, cloning a PROD environment to DEV or TEST), the DB Dump will include DMS configuration. This means that, unless you are using PPM Center Database DMS (which does not have any configuration), if left unmodified, the new environment will point to the same DMS location (File System, DB, or Documentum server) as the original cloned environment. This would result in data corruption, and should be avoided.

In order to safeguard your DMS configuration before importing a new Database dump, follow these steps to import from a SOURCE DB dump into a TARGET environment:

- 1 Before importing the source dump in the target environment, while target environment is down, copy the contents of the CONFIGUTATION column from the DB table PPM\_INT\_CONFIGURATIONS row with value SOLUTION\_ID=1200 in the file *<PPM\_HOME>*/conf/dms.conf. (You only need to do this if the content of the dms.conf file and the configuration text content from DB are different.)
- 2 Import the source DB dump into the target DB.
- 3 Delete the row from PPM\_INT\_CONFIGURATION with SOLUTION\_ID=1200 from the target DB by running the following command:

#### **DELETE FROM PPM\_INT\_CONFIGURATIONS WHERE SOLUTION\_ID=1200**;

Start FIRST the PPM server form the PPM\_HOME with the up-to-date dms.conf file.

In cluster node, you need to have only one PPM\_HOME with a valid dms.conf file, and it should be started first.

Upon server startup, since the row with SOLUTION ID=1200 is missing from the DB, the DMS configuration will automatically be read from dms.conf and saved to database. This will happen only once on server startup. From that moment, dms.conf will never be accessed anymore (unless the row is deleted form the DB again), and if in cluster mode, all other PPM servers will read the DMS configuration directly from the database.

#### <span id="page-31-0"></span>Tracing PPM Center Pages with the SQL Tracer Tool

You can trace PPM Center pages with the SQL tracer tool to help diagnose performance issues caused by poor SQL executions. For example, if you find a slow PPM Center page, you can turn on this tool to collect information from Oracle side about the SQLs executed on this page and generate support files. With these files, HP Software Support can better identify the performance bottlenecks and provide suggestions on how to tune the performance.

**Note**: The SQL tracer tool works by identifying and tracking threads that handle HTTP requests. If there are database actions happening outside the main threads that the Web server uses to handle HTTP requests, those actions are not captured. For example, in the Demand Management module, special commands are handled by threads spawned by request-handling threads, thus they would not be captured by the tool.

To trace SQLs executed on a PPM Center page,

<span id="page-31-1"></span>1 Log on to PPM Center, and open a page.

For example, the Search Request page.

2 Press and hold the **ALT** key and click the HP logo located above the menu bar to enable the Debugging Console.

<span id="page-31-3"></span>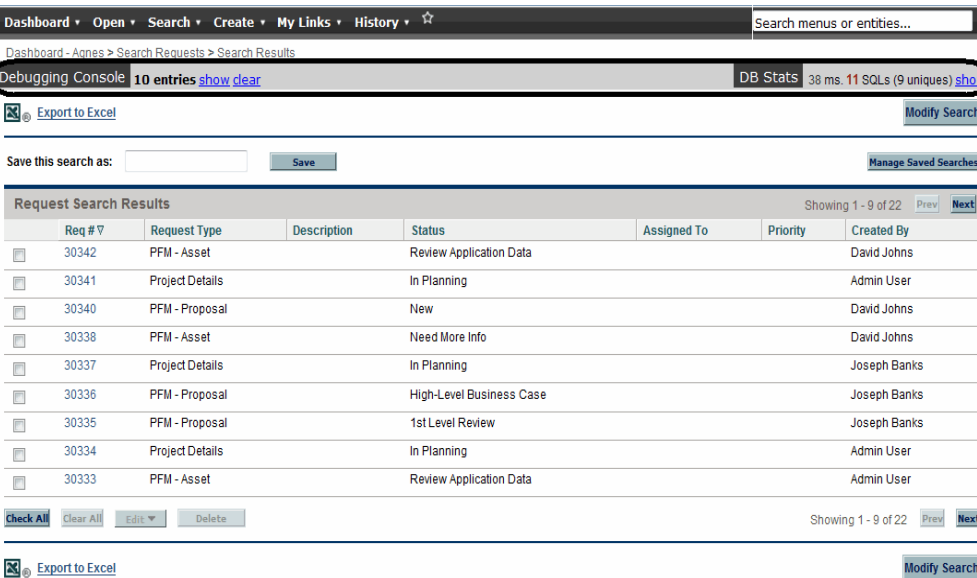

The Debugging Console opens.

- <span id="page-31-2"></span>3 Set trace ID.
	- a From the right end of the Debugging Console, click **show** link. The DB Stats list displays.

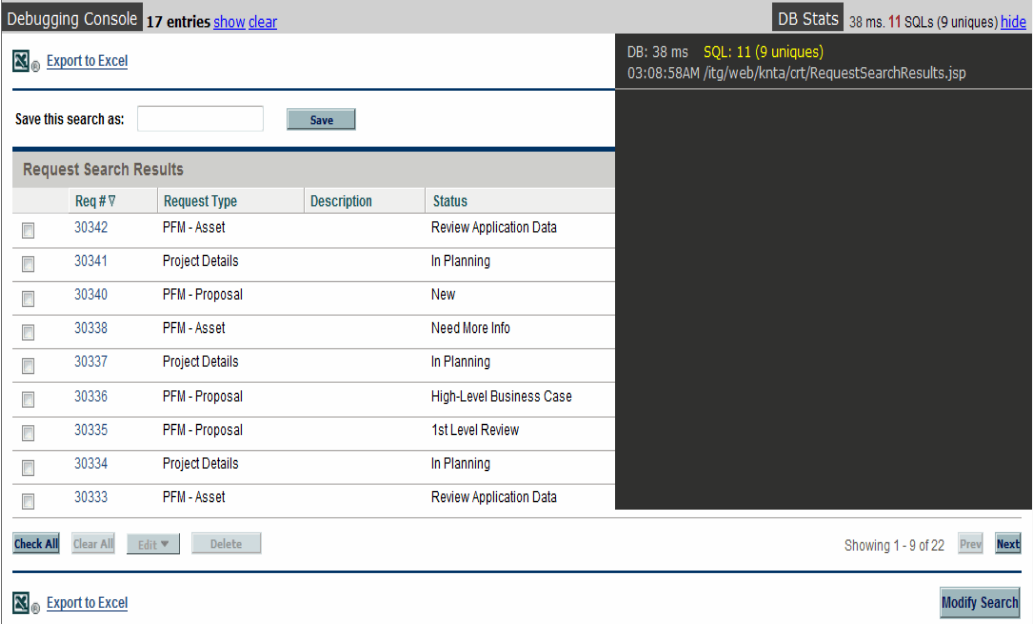

<span id="page-32-0"></span>b Click the latest record from the DB Stats list.

In this example, click **/itg/web/knta/crt/RequestSearchResults.jsp.**

The DB Statistics page opens in a new window.

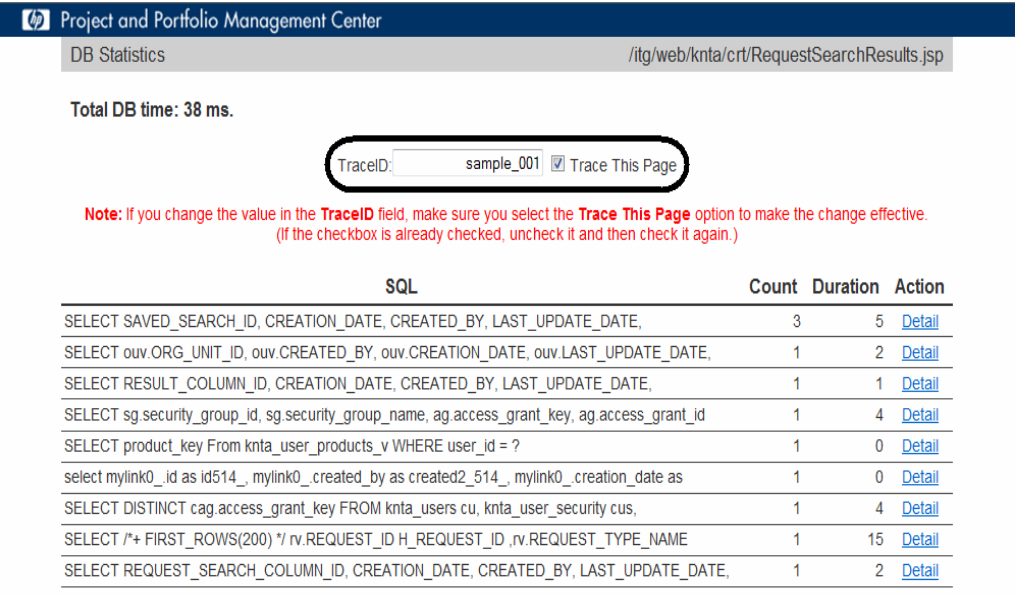

c Provide a value in the **TraceID** field, and select the **Trace This Page** checkbox.

Trace ID is the identification you define for collecting information. You can define any words or string as a trace ID, just make sure you include the following characters: alphabetic characters, numbers, and "\_".

- d Close the DB Statistics details page.
- 4 Go back to the page you opened in [Step 1.](#page-31-1)

In this example, go back to the Search Request page, and run the search again.

- 5 Get information from the traced page.
	- a Repeat [Step a](#page-31-2) and [Step b](#page-32-0) of [Step 3](#page-31-3) to reopen the DB Statistics page.

Now the page displays on-screen instructions for DBAs.

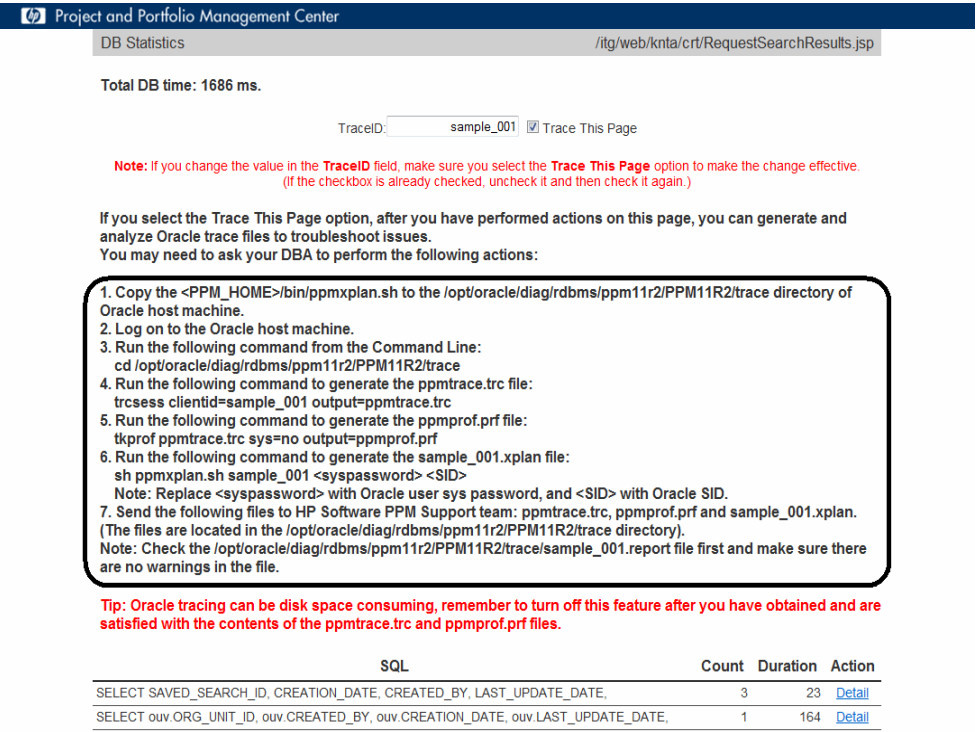

- b Follow the on-screen instructions to generate the support files.
- c Send the following files that contain the execution plans of SQLs to HP Software Support.
	- ppmtrace.trc
	- ppmprof.prf
	- [*traceid*].xplan

Before sending the files to HP Software Support, check and make sure that there are no warnings in the [*traceid*].report file.

The ppmtrace.trc and ppmprof.prf files are generated by Oracle commands. For more details, see Oracle documentation [\(http://docs.oracle.com/cd/B10500\\_01/server.920/a96533/sqltrace.htm\)](http://docs.oracle.com/cd/B10500_01/server.920/a96533/sqltrace.htm).

The ppmxplan.sh script of the tracer tool generates the [*traceid*].xplan and the [*traceid*].report files. The ppmxplan.sh script gets SQL plans from the Oracle shared pools. The [*traceid*].report file contains the information on whether the execution plans of SQLs are fully generated. If you have not run the script timely, the SQL plans might get aged out of the Oracle shared pools. As a result, you might see warnings when you open the [*traceid*]. report file.

# <span id="page-34-0"></span>Verified Environments

The *System Requirements and Compatibility Matrix* and *Overview of Platform Support for PPM Center* list supported versions of operating systems, browsers, HP Software products, and other compatibility and support information.

The documents are available at **<http://h20230.www2.hp.com/selfsolve/manuals>**.

# <span id="page-35-0"></span>Support

You can visit the HP Software support web site at:

#### **www.hp.com/go/hpsoftwaresupport**

This web site provides contact information and details about the products, services, and support that HP Software offers.

HP Software online software support provides customer self-solve capabilities. It provides a fast and efficient way to access interactive technical support tools needed to manage your business. As a valued support customer, you can benefit by using the support site to:

- Search for knowledge documents of interest
- Submit and track support cases and enhancement requests
- Download software patches
- Manage support contracts
- Look up HP support contacts
- Review information about available services
- Enter into discussions with other software customers
- Research and register for software training

Most of the support areas require that you register as an HP Passport user and sign in. Many also require an active support contract. To find more information about support access levels, go to the following URL:

#### **[http://h20230.www2.hp.com/new\\_access\\_levels.jsp](http://h20230.www2.hp.com/new_access_levels.jsp)**

To register for an HP Passport ID, go to the following URL:

#### **<http://h20229.www2.hp.com/passport-registration.html>**

# <span id="page-36-0"></span>Legal Notices

# **Warranty**

The only warranties for HP products and services are set forth in the express warranty statements accompanying such products and services. Nothing herein should be construed as constituting an additional warranty. HP shall not be liable for technical or editorial errors or omissions contained herein.

The information contained herein is subject to change without notice.

# Restricted Rights Legend

Confidential computer software. Valid license from HP required for possession, use or copying. Consistent with FAR 12.211 and 12.212, Commercial Computer Software, Computer Software Documentation, and Technical Data for Commercial Items are licensed to the U.S. Government under vendor's standard commercial license.

## Copyright Notices

© Copyright 1997-2013 Hewlett-Packard Development Company, L.P.

## Trademark Notices

Adobe® is a trademark of Adobe Systems Incorporated.

Intel®, Intel® Itanium®, Intel® Xeon®, and Pentium® are trademarks of Intel Corporation in the U.S. and other countries.

Microsoft®, Windows®, Windows® XP, and Windows Vista® are U.S. registered trademarks of Microsoft Corporation.

Oracle® and Java are registered trademarks of Oracle and/or its affiliates.

UNIX® is a registered trademark of The Open Group.